# **E**Roland

# **TD-17 TD-17-L**

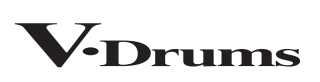

**DRUM SOUND MODULE** 

Руководство пользователя

# **Функциональные возможности TD-17/TD-17-L**

### Игра

### Игра различными звуками ( $\rightarrow$  стр. 8) TD-17 предлагает множество различных встроенных

звуков ударных. Вы можете играть, используя широкую подборку тембров.

### Возможность использования различных техник

исполнения ( $\rightarrow$  стр. 7)

Аналогично акустическим ударным, TD-17 позволяет извлекать различные звуки при использовании различных приемов игры на ударных.

### Настройка установки "под себя"

### Настройка чувствительности ( $\rightarrow$  стр. 21)

Настраивая чувствительность датчиков, можно адаптировать установку к своей манере игры.

### Создание своих уникальных наборов ударных ( $\rightarrow$  стр. 14)

Настраивая различные параметры наборов ударных, можно создать свой уникальный, которого нет ни у кого в этом мире.

### Функция экономии энергии

Через определенное время простоя (на ударных не играют и не выполняют никаких манипуляций с регуляторами устройства) питание автоматически выключается (функция AUTO OFF). ( $\Rightarrow$  стр. 24)

\* Чтобы этого не происходило, функцию AUTO OFF необходимо отключить (значение OFF).

### Практические занятия

### Игра под метроном  $(\Rightarrow$  стр. 9)

Предусмотрена возможность занятий под метроном.

### Игра под аккомпанемент пьесы ( $\blacktriangleright$  стр. 9)

В памяти TD-17 находятся пьесы, под сопровождение которых можно играть на ударных. Можно практиковаться под их аккомпанемент.

### Запись своего исполнения ( $\rightarrow$  стр. 10)

Предусмотрена функция записи своего исполнения, позволяющая произвести его объективную оценку.

Практические занятия с использованием режима Coach

### $\left(\rightarrow$  ctp. 11)

В данном устройстве реализован режим Coach, позволяющий повысить эффективность практических занятий. С его помощью можно совершенствовать чувство ритма, точность исполнения, а также выносливость.

### Игра под сопровождение аудио со смартфона

 $\left(\right)$  (Tp. 5) В устройстве реализована функция Bluetooth. Она позволяет играть под сопровождение аудио со смартфона (**кроме TD-17-L**).

# Руководство пользователя (данный документ)

В первую очередь ознакомьтесь с этим документом. В нем описываются все функции TD-17.

Дополнительные руководства

5 **Описание параметров**

Описывает параметры и звуки TD-17.

**• Работа с MIDI** 

Подробное описание MIDI-сообщений.

### Для скачивания руководств

 $\blacktriangledown$ 

**1. Пройдите по ссылке. https://www.rolandmusic.ru/ support/owners\_manuals/**

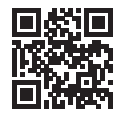

**2. В качестве продукта выберите "TD-17" или "TD-17-L".**

Прежде чем приступать к использованию устройства, внимательно ознакомьтесь с информацией, приведенной в разделах "ТЕХНИКА БЕЗОПАСНОСТИ" и "ВАЖНЫЕ ЗАМЕЧАНИЯ" (буклет "ТЕХНИКА БЕЗОПАСНОСТИ" и данное руководство пользователя (стр. 27)). Прочтя эти документы, не выбрасывайте их, используйте в качестве справочных материалов.

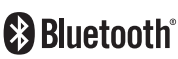

# Contents

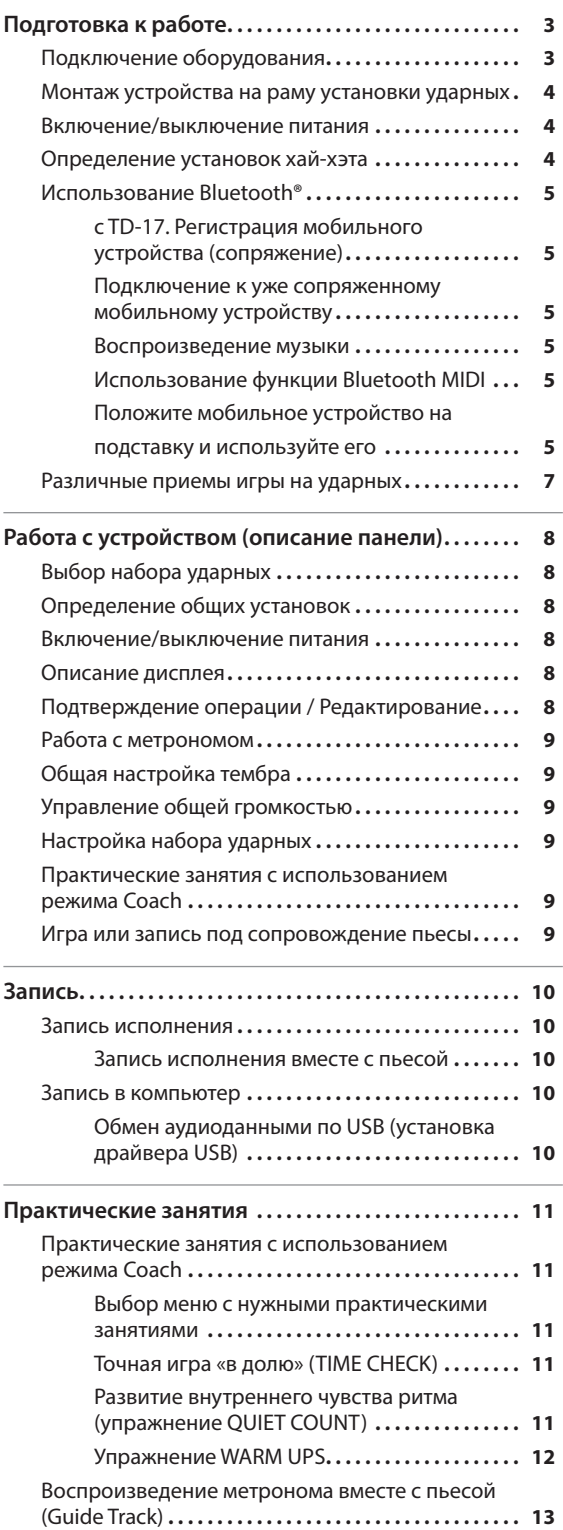

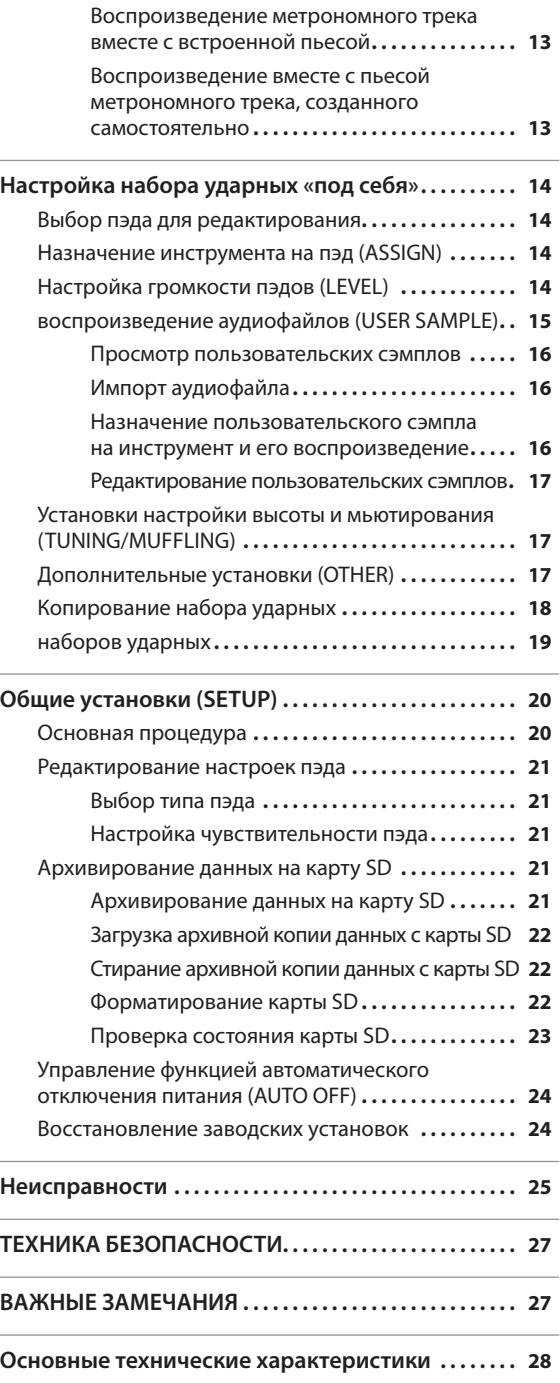

### Подключение оборудования

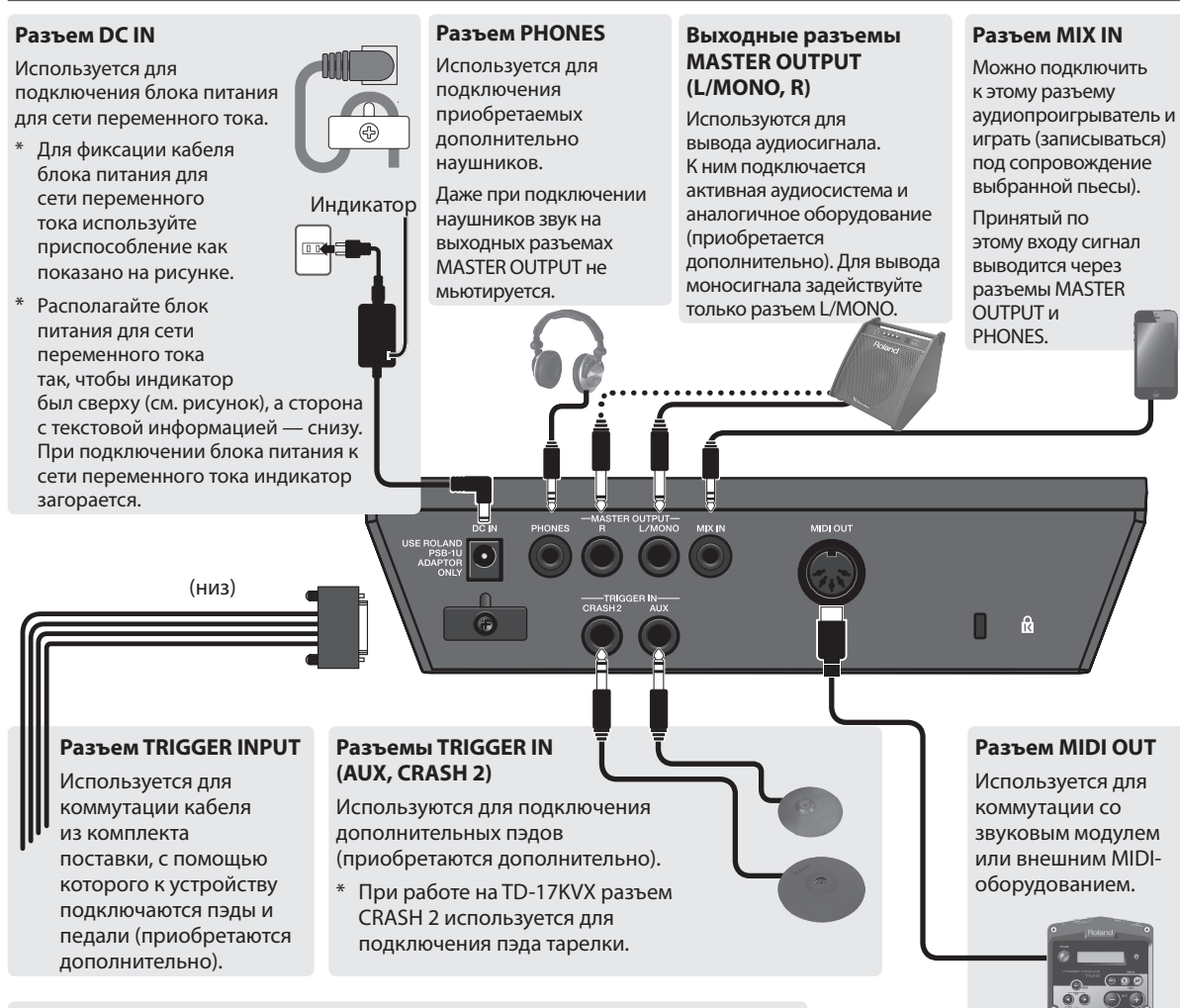

#### **Слот для карт SD**

Вставьте карту SD (поддерживается работа с картами SDHC объемом до 32 Гб).

На карту SD можно записывать пьесы или данные устройства.

Кроме того, карту SD можно использовать для загрузки пользовательских сэмплов или экспорта записанных пьес.

- При первом использовании карты SD ее необходимо отформатировать с помощью TD-17 (стр. 22).
- Ни в коем случае не выключайте питание или не вынимайте карту SD до тех пор, пока с экрана не исчезнет сообщение "Processing..." или "Now Saving...".

#### **Порт USB COMPUTER**

Для коммутации TD-17 с компьютером используйте USB-кабель. Исполнение можно воспроизводить/записывать в формате аудио/MIDI.

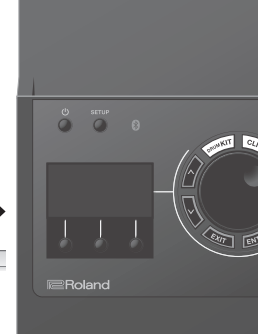

Для предотвращения сбоев и выхода оборудования из строя, прежде чем приступать к коммутации, устанавливайте громкость в минимум и отключайте питание всех участвующих в этом процессе устройств.

### Монтаж устройства на раму установки ударных

С помощью монтажного приспособления из комплекта поставки закрепите звуковой модуль TD-17 на раме установки ударных.

Прикрепите звуковой модуль, расположив его должным образом в зависимости от конфигурации рамы установки ударных.

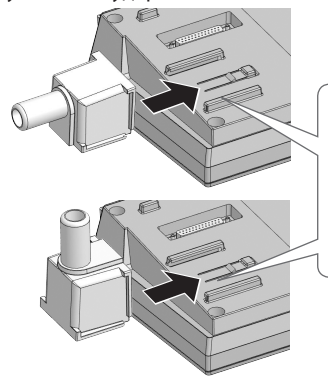

Совместите выступы монтажного приспособления с направляющими TD-17 и вставьте до щелчка.

Переворачивая устройство, следите за тем, чтобы не сломать кнопки и регуляторы. Кроме того, будьте внимательны, не уроните устройство.

### Включение/выключение питания

### Включение питания

- **1. Установите в минимум громкость TD-17 и скоммутированного с ним оборудования.**
- **2. Нажмите на кнопку [**L**], чтобы включить питание.**

Питание включится.

**3. Включите подключенное к устройству оборудование и отрегулируйте громкость.**

### Выключение питания

- **1. Установите в минимум громкость TD-17 и скоммутированного с ним оборудования.**
- **2. Выключите питание подключенных устройств.**
- **3. Удерживайте нажатой кнопу [**L**] (около одной секунды.**

На дисплей выведется сообщение "Shutting Down" и питание отключится.

### **ЗАМЕЧАНИЕ**

Если в течение заданного времени с устройством не проводилось никаких действий (воспроизведение музыки, манипуляции с кнопками или регуляторами), его питание автоматически отключается (функция AUTO OFF).

Чтобы этого не происходило, функцию AUTO OFF необходимо отключить (стр. 24).

### Определение установок хай-хэта

При использовании хай-хэтов моделей VH-10 и VH-11 (далее — "VH") необходимо настроить смещение в TD-17.

Это необходимо для корректной идентификации открытого и закрытого состояний, а также правильной работы педали.

- **1. Настроив хай-хэт, уберите ногу с педали и, не ставя ее обратно, включите питание TD-17.**
- **2. Ослабьте фиксирующий винт и позвольте хай-хэту свободно опуститься на блок датчика движения.**
- **3. Нажмите на кнопку [SETUP].**
- **4. Выберите колесом "HI-HAT SETTINGS" и нажмите на кнопку [ENTER].**
- **5. С помощью колеса установите параметр Pad Type в "VH10" или "VH11".**
- **6. Следя за показанием индикатора, который выводится в правой части экрана TD-17, настройте смещение с помощью винта регулировки смещения VH.**

В процессе настройки смещения добейтесь, чтобы на индикаторе появилась метка .

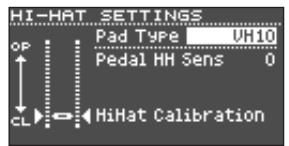

**7. Нажмите на кнопку [DRUM KIT], чтобы вернуться на экран KIT. Ссылка**

Если необходимо произвести более детализированную настройку, ознакомьтесь с информацией, приведенной в руководстве "Описание параметров".

# Использование Bluetooth® **кроме TD-17-L**

Если наладить связь между мобильным оборудованием, таким как смартфон или планшет (далее называются "мобильные устройства") и данным устройством по беспроводному каналу Bluetooth, будет доступно следующее.

### Передача аудио по Bluetooth

TD-17 позволяет играть на ударных под сопровождение аудио, которое воспроизводится на мобильном устройстве.

### Прием и передача MIDI-данных

Если в мобильное устройство установлено музыкальное программное приложение, поддерживающее работу с Bluetooth MIDI (например, GarageBand), его можно будет использовать вместе с TD-17.

### Регистрация мобильного устройства (сопряжение)

"Сопряжение" — процедура регистрации мобильного устройства в этом устройстве (два устройства распознают друг друга).

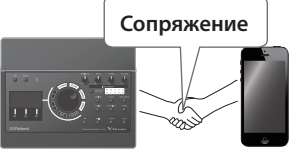

Ниже описано, как произвести установки,

чтобы TD-17 воспроизводил аудио, передаваемое по беспроводному каналу с мобильного устройства.

- **1. Расположите мобильное устройство, с которым необходимо установить связь, рядом с данным устройством.**
- **2. Нажмите на кнопку [SETUP].**
- **3. Выберите колесом "Bluetooth" и нажмите на кнопку [ENTER].**
- **4. Нажмите на кнопку [F1] (PAIRING) .**

На дисплей выведется сообщение "Now pairing…", и звуковой модуль ударных перейдет в режим ожидания ответа от мобильного устройства.

### **ЗАМЕЧАНИЕ**

Для отмены операции нажмите на кнопку [F1] (CANCEL).

#### **5. Включите функцию Bluetooth на мобильном устройстве. ЗАМЕЧАНИЕ**

Подробности должны быть описаны в руководстве пользователя по конкретному мобильному устройству.

#### **6. Коснитесь надписи "TD-17 AUDIO" на экране Bluetooth мобильного устройства.**

Устройство будет сопряжено с мобильным устройством. После того как соединение будет налажено, в списке сопряженных устройств ("Paired Devices") мобильного устройства появится "TD-17 AUDIO".

Кроме того, на дисплей TD-17 выведется сообщение "Connected".

**7. Нажмите на кнопку [DRUM KIT], чтобы вернуться на экран KIT.**

### Подключение к уже сопряженному мобильному устройству

### **1. Включите функцию Bluetooth на мобильном устройстве. ЗАМЕЧАНИЕ**

- Если установить соединение с помощью описанной выше процедуры не представляется возможным, коснитесь надписи "TD-17 AUDIO" на экране Bluetooth мобильного устройства.
- Для отключения либо деактиируйте функцию Bluetooth Audio на TD-17, выбрав значение "OFF" (SETUP  $\rightarrow$  Bluetooth  $\rightarrow$  кнопка [F3]), либо выключите функцию Bluetooth на мобильном устройстве..
- Можно удалить информацию об уже сопряженном устройстве (SETUP  $\rightarrow$  Bluetooth  $\rightarrow$  кнопка [F2]  $(SETUP) \rightarrow$  кнопка [F1] (RESET)).

### Воспроизведение музыки

При проигрывании музыки на мобильном устройстве она воспроизводится в наушниках или через активную акустическую систему, которые подключены к TD-17.

Для управления громкостью аудиосигнала Bluetooth настройте параметр Audio In (кнопка [DRUM KIT]  $\rightarrow$ кнопка [F2] (MIX VOL)) или используйте регулятор громкости мобильного устройства.

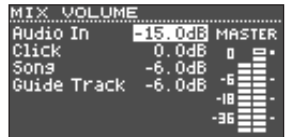

#### **ЗАМЕЧАНИЕ**

Данное устройство позволяет записывать исполнение на нем и музыку, воспроизводящуюся на мобильном устройстве, одновременно (стр. 10).

### Использование функции Bluetooth MIDI

Ниже описано, как определить установки, чтобы TD-17 мог обмениваться MIDI-данными с мобильным устройством.

### **1. Включите функцию Bluetooth на мобильном устройстве.**

**2. На экране музыкального программного приложения выберите "TD-17 MIDI" и подключитесь к нему.**

Подробности должны быть описаны в руководстве пользователя по конкретному музыкальному программному приложению..

\* Если для подключения к "TD-17 MIDI" используются настройки Bluetooth мобильного устройства, звуковой модуль может работать некорректно.

# Положите мобильное устройство на подставку и используйте его

К подставке TD-17 можно прикрепить держатель из комплекта поставки для более надежного закрепления мобильного устройства.

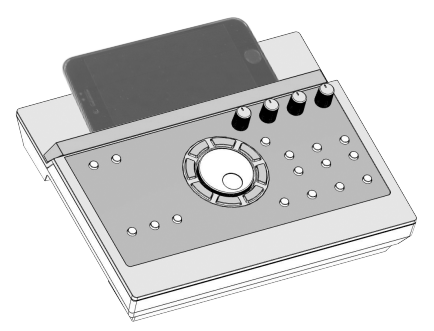

Прикрепите держатель, как показано на рисунке.

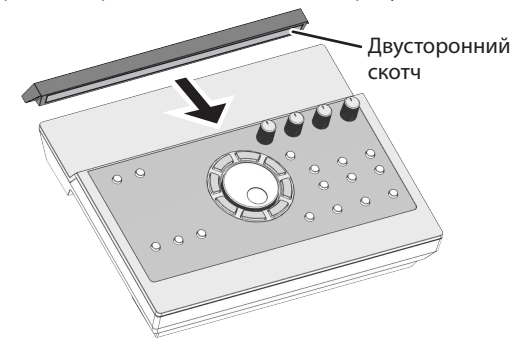

### Советы по установке держателя

- Чтобы обеспечить надежное прикрепление держателя, после его установки подождите около суток, прежде чем размещать на подставке мобильное устройство.
- Если мобильное устройство достаточно высокое, прикрепите держатель выше.

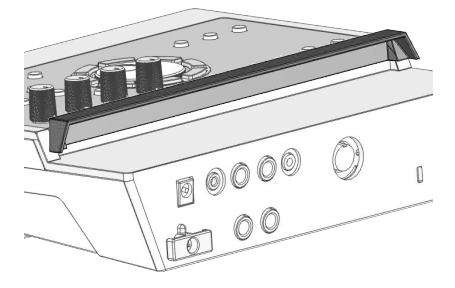

### **ВНИМАНИЕ**

Подставка и держатель на могут обеспечить стопроцентно надежное закрепление мобильного устройства. Прежде чем располагать мобильное устройство на подставке, отрегулируйте угол, под которым TD-17 устанавливается на раме ударных, и проверьте надежность закрепления мобильного устройства. Компания Roland ответственности за

### Идентификация состояния связи между несет. данным устройством и мобильным

положки и любые другие проблемы, связанные другие проблемы, связанные для положки и для положки связанные для<br>Положки

С помощью индикатора Bluetooth можно судить о состоянии связи.

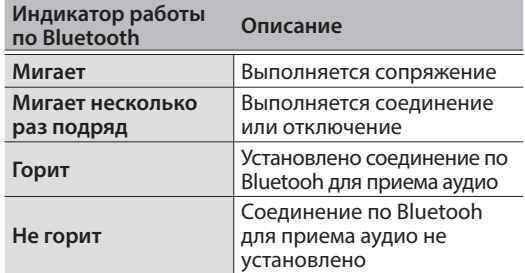

### Отключение функции Bluetooth

Если канал беспроводной связи между устройством и мобильным оборудованием не используется, эту функцию можно отключить.

- **1. Установите в минимум громкость данного устройства и скоммутированного с ним оборудования.**
- **2. Нажмите на кнопку [SETUP].**
- **3. Выберите колесом "Bluetooth" и нажмите на кнопку [ENTER].**
- **4. Нажмите на кнопу [F3], чтобы отключить эту опцию.**
	- Прежде чем включать или выключать функцию Bluetooth, убедитесь, что громкость данного устройства и подключенного к нему оборудования установлена в минимум.

# Задание идентификатора Bluetooth ID

Имеется возможность определения номера, который добавляется к имени устройства в используемом Bluetooth-приложении.

Это удобно, когда используется несколько одинаковых устройств, поскольку позволяет однозначно идентифицировать их.

- **1. Нажмите на кнопку [SETUP].**
- **2. Выберите колесом "Bluetooth" и нажмите на кнопку [ENTER].**
- **3. Нажмите на кнопку [F2] (SETUP).**
- **4. Колесом отредактируйте значение.**

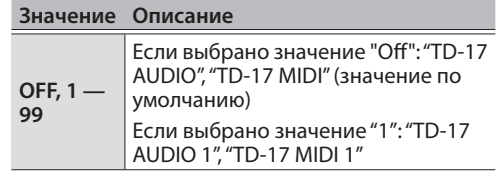

**5. Нажмите на кнопку [F3] (SAVE).**

# Различные приемы игры на ударных

Данное устройство позволяет использовать различную технику исполнения, как и при игре на акустических ударных инструментах.

## Пэд

### **Техника игры Описание**

### **Удар в пластик**

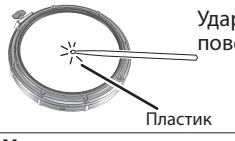

Удар только по рабочей поверхности (по пластику) пэда.

# **Удар в пластик и**

### **обод (римшот)** Обод

Удар наносится по рабочей поверхности (по пластику) и ободу пэда одновременно.

Звук (звук римшота) отличается от звука удара по пластику.

#### **Если опция XSTICK (стр. 8) включена:**

Удар наносится только по ободу пэда. В зависимости от того, какой

**Кросс-стик (стр. 8)**  инструмент назначен на обод, можно воспроизводить римшоты и/или

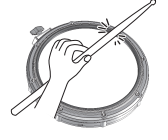

- кросс-стики. Это доступно только в случае, если пэд подключен соответствующим кабелем к SN".
- Для исполнения кросс-стиков удар должен приходиться только по ободу пэда. Если прикоснуться рукой к рабочей поверхности пэда, кросс-стик может воспроизводиться некорректно.

его педаль.

### Хай-хэт:

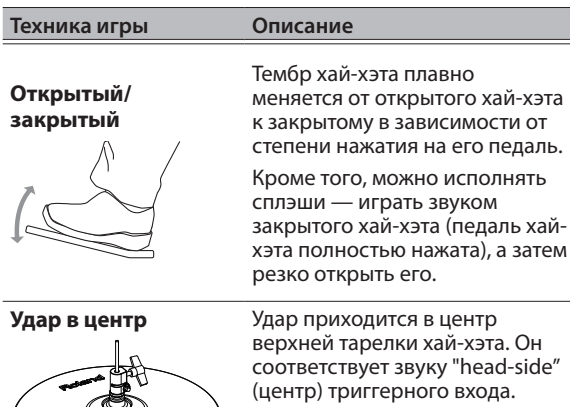

**Техника игры Описание**

# **Удар в край** Датчик . .<br>края

Тарелка:

Техника исполнения, когда удар приходится по краю хай-хэта. Удар производится плечом палочки. Если производить удар, как показано на рисунке, воспроизводится звук "rim-side" (обод) триггерного входа.

При ударах точно в край (то есть точно сбоку) получить правильный звук невозможно. Направляйте удар как показано на картинке.

\* Не бейте по нижней части верхней тарелки хай-хэта, а также по нижней части хай-хэта. В противном случае могут возникнуть неисправности.

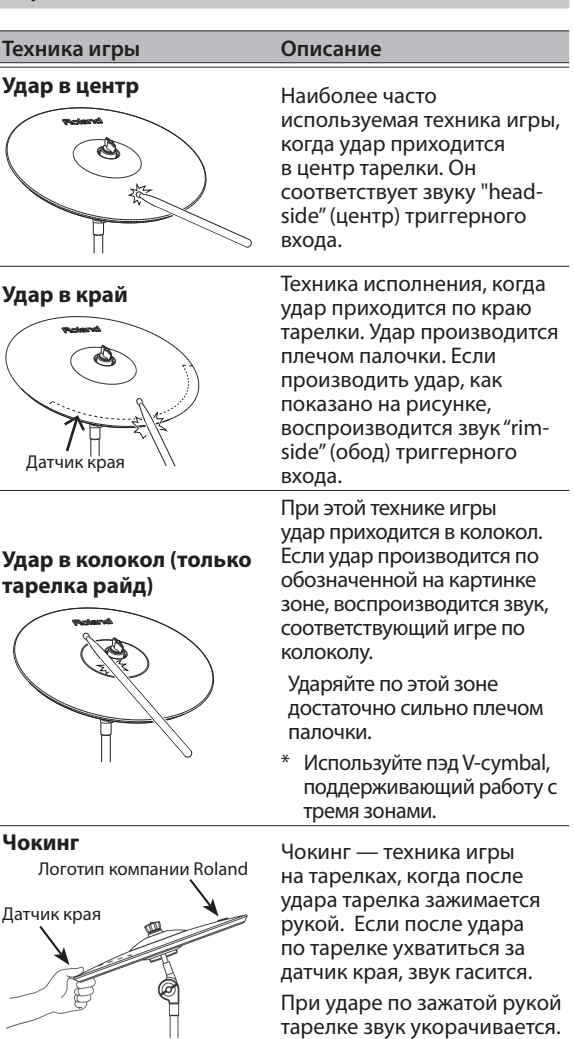

### Выбор набора ударных

Данное устройство позволяет играть звуками различных инструментов.

- **1. Нажмите на кнопку [DRUM KIT].**
- **2. Выберите набор ударных с помощью колеса.**

#### **Ссылка**

Подробнее наборы описаны в руководстве "Описание параметров".

### Определение общих установок

Действие этих установок распространяется на все устройство.

- **1. Нажмите на кнопку [SETUP].**
- **2. Выберите колесом нужную установку и нажмите на кнопку [ENTER].**
- **3. Функциональными кнопками, кнопками [ ] [ ] или колесом отредактируйте значение.** страница **20**

### Включение/выключение питания

Используется для включения/выключения питания.

### страница **4**

#### Описание дисплея

51

На дисплей выводятся: имя набора ударных и доступные в данный момент функции.

#### **Экран, выводящийся при включении (экран KIT)**

Индикатор триггера показывает уровень сигнала, который был принят при ударе по пэду.

> **Темп:** если включен метроном **Скорость:** если воспроизводится пьеса

Номер и имя набора ударных **Пиктограмма пользовательского сэмпла** – Выводится, если используется пользовательский сэмпл (стр. 15)

### Исполнение кросс-стиков

TD-17 ub Kit Nam

При каждом нажатии на кнопку [F1] (XSTICK) включается/выключается возможность воспроизведения кросс-стиков с помощью обода малого барабана (стр. 7).

#### Управление громкостью

- **1. Нажмите на кнопку [F2] (MIX VOL).**
- **2. С помощью кнопок [ ] [ ] или колеса отредактируйте значение.**

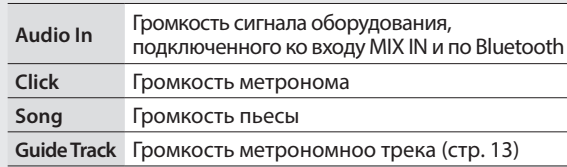

#### **Наборы ударных и инструменты**

Звук TD-17, который воспроизводится при ударе по пэду, называется "инструментом". Под "набором ударных" понимается совокупность звуков (инструментов), назначенных на пэды.

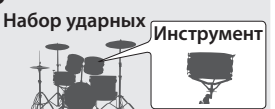

 $\mathcal{L}^{(1)}$  $\overline{\mathbb{R}}$ CLICK **TIXI Roland** \* На картинке показан звуковой модуль TD-17.

### Подтверждение операции / Редактирование

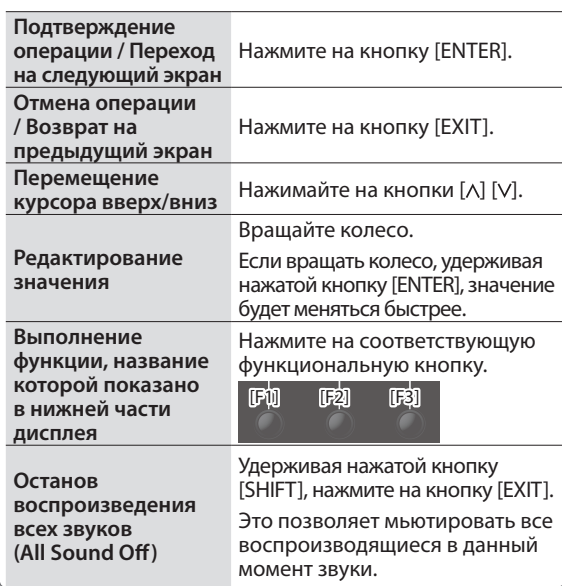

### Работа с устройством (описание панели)

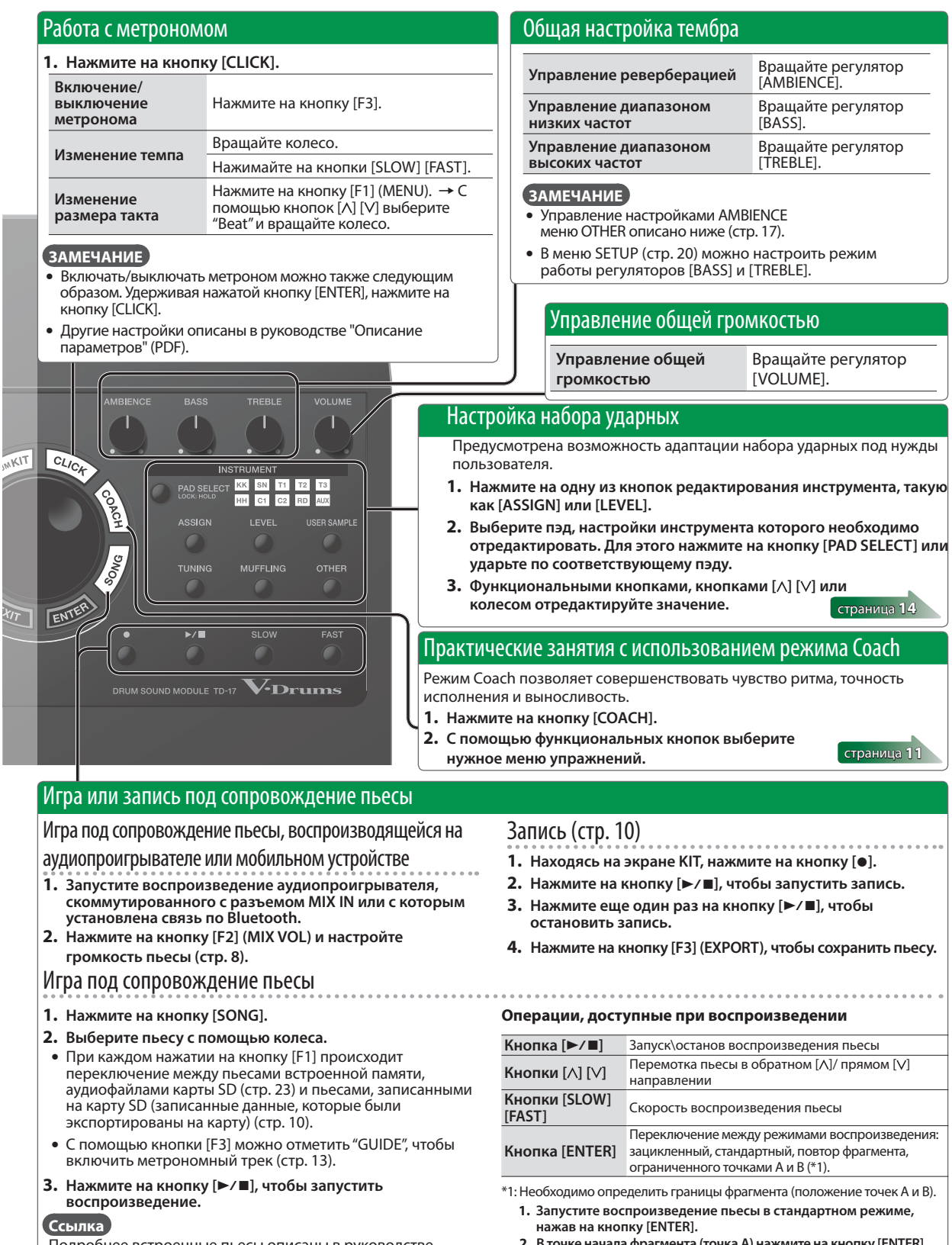

Подробнее встроенные пьесы описаны в руководстве "Описание параметров".

 $\frac{1}{2}$ 

- **2. В точке начала фрагмента (точка А) нажмите на кнопку [ENTER].**
- **3. В точке, где фрагмент должен закончиться (точка В), нажмите еще раз на кнопку [ENTER].**

### Запись исполнения

Свое исполнение можно записать, а затем воспроизвести.

Для сохранения (экспорта) записанной пьесы на карту SD, прежде чем продолжить, вставьте ее в соответствующий слот (стр. 3).

### **ЗАМЕЧАНИЕ**

Если карта SD вставлена, можно записать около 60 минут, если нет — около 3. Если карта SD не вставлена, записанный материал можно воспроизвести с помощью кнопки [F2] (PREVIEW). Но сохранить его в память устройства не представляется возможным.

### Запись

**1. Нажмите на кнопку [**t**].**

Откроется экран REC STANDBY, и TD-17 перейдет в режим готовности к записи.

REC STANDBY SD-REC#001 ID-⁄⊞I to Rec Start Tarset File  $\Box$  SONG  $\Box$  VOL

**ЗАМЕЧАНИЕ**

Для записи под метроном, включите его (стр. 9).

**2. Вращая колесо, выберите сигналы, которые будут записываться.**

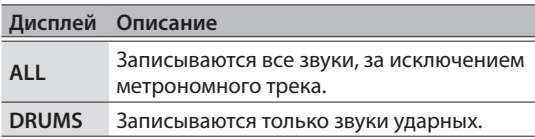

- **3.** Нажмите на кнопку [►/■], чтобы **запустить запись.**
- **4. Для останова записи нажмите еще раз на кнопку** [►/■].

### Воспроизведение и сохранение

### **5. Нажмите на кнопку [F2] (PREVIEW).**

Запустится воспроизведение записанного исполнения.

Для выхода без сохранения результатов записи на карту SD нажмите на кнопку [F1] (DELETE)  $\rightarrow$  затем на кнопку [ENTER] для удаления пьесы.

### **6. Нажмите на кнопку [F3] (EXPORT), чтобы сохранить пьесу.**

### Запись исполнения вместе с пьесой

Можно записать свое исполнение вместе с одной из встроенных пьес (аудиоданные) TD-17 или пьес, сохраненных на карту SD.

### **ЗАМЕЧАНИЕ**

Для записи своего исполнения вместе с пьесой, проигрываемой на оборудовании, которое подключено к разъему MIX IN или по беспроводному каналу Bluetooth, запустите воспроизведение этой пьесы, как это было описано выше в разделе "Запись".

### Выбор и запись пьесы

- **1. Выберите пьесу (стр. 9).**
- **2.** Нажмите на кнопку [●].

Откроется экран REC STANDBY, и TD-17 перейдет в режим готовности к записи.

- **3. Вращая колесо, выберите сигналы, которые будут записываться.**
- **4. Нажмите на кнопку [F1], чтобы включить опцию "SONG".**

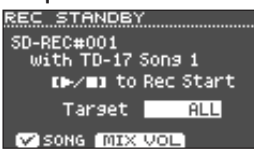

**5.** Нажмите на кнопку [►/■], чтобы **запустить запись.**

Запустится запись, и пьеса начнет воспроизводиться.

**6. Для останова записи нажмите еще раз на кнопку** [►/■].

Воспроизведение и сохранение

### **7. Прослушайте и сохраните исполнение.**

### Запись в компьютер

Чтобы TD-17 мог обмениваться MIDI-данными с компьютером, их необходимо скоммутировать с помощью кабеля USB (приобретается отдельно).

Чтобы обмен MIDI-данными был возможен, установите параметр USB Driver Mode в значение "GENERIC".

### **Ссылка**

Подробнее параметр USB Driver Mode описан в руководстве "Описание параметров".

### Обмен аудиоданными по USB (установка драйвера USB)

Драйвер USB — программное обеспечение, поддерживающее обмен данными между установленным в компьютер программным приложением и TD-17.

Для обмена аудиоданнымив по протоколу USB AUDIO необходимо установить драйвер USB.

### **1. Установите драйвер USB.**

### **2. Установите в TD-17 параметр USB Driver Mode в значение "VENDOR".**

- Установка актуализируется после выключения и последующего включения питания TD-17.
- **3. Подключите TD-17 к компьютеру (стр. 3). ЗАМЕЧАНИЕ**

Подробная информация о загрузке и установке драйвера USB находится на сайте компании Roland.

#### **http://www.roland.com/support/**

### Практические занятия с использованием режима Coach

В устройстве предусмотрен режим для практических занятий, который называется Coach. Он предназначен для повышения эффективности этого процесса.

В этом режиме имеются функции, позволяющие развить чувство ритма, повысить точность и выносливость, а также усовершенствовать внутренний "хронометр".

Некоторые из функций можно настраивать с помощью параметров, чтобы адаптировать их под конкретные нужды.

### Выбор меню с нужными практическими занятиями

- **1. Нажмите на кнопку [COACH].** Откроется экран COACH MENU.
- **2. С помощью функциональных кнопок выберите меню с нужными упражнениями.**

# Точная игра "в долю" (TIME CHECK)

Данное упражнение позволяет отрабатывать точность ударов под метроном.

- **1. Находясь на экране COACH MENU. нажмите на кнопку [F1] (TIME CHECK).**
- **2. Нажмите на кнопку [F3] (START), чтобы начать. ЗАМЕЧАНИЕ**

Для того чтобы прервать упражнение, не заканчивая его, нажмите на кнопку [F1] (STOP).

### **3. Ударяйте по пэду синхронно с метрономом.**

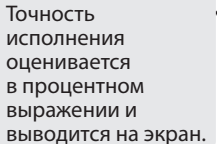

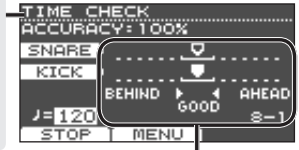

На экране показывается, насколько точно удары попадают в доли метронома.

**BEHIND**: удар запаздывает.

**AHEAD**: удар нанесен с опережением.

По окончании упражнения будет оценена точность, с которой выполнялись удары.

### **Пример для бас-барабана и малого барабана**

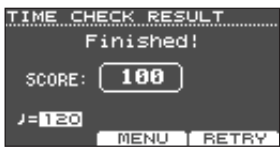

Для возобновления упражнения нажмите на кнопку [F3] (RETRY).

### **4. Нажмите на кнопку [EXIT].**

# Настройки TIME CHECK

Если, находясь на экране TIME CHECK, нажать на кнопку [F2] (MENU), можно будет определить пэды, игра на которых будет оцениваться, а также количество тактов, на

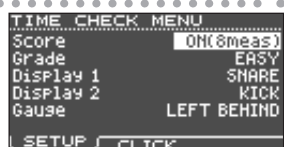

основе которых будет выставляться оценка.

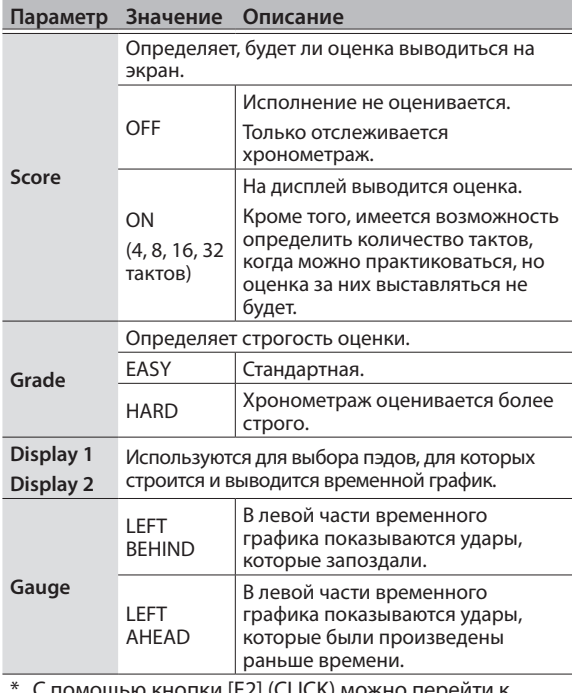

цью кнопки [F2] (CLICK) мс экрану с установками метронома (стр. 9).

# Развитие внутреннего чувства ритма (упражнение QUIET COUNT)

Это упражнение позволяет совершенствовать свой "внутренний хронометр" и чувство ритма.

Первые несколько тактов метроном воспроизводится с заданной громкостью, а потом на несколько тактов отключается. Так происходит до тех пор, пока выполнение упражнения не будет остановлено.

- **1. Находясь на экране COACH MENU, нажмите на кнопку [F2] (QUIET COUNT).**
- **2. Нажмите на кнопку [F3] (START), чтобы начать.**

# **3. Ударяйте по пэду одновременно с**

### **метрономом.**

• Метроном воспроизводится в течение нескольких первых тактов. По достижении последнего такта, в котором метроном

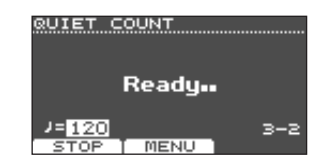

воспроизводится, на дисплей выведется сообщение "Ready..".

### Практические занятия

5 Когда метроном не воспроизводится, на дисплее отображается "Quiet". Продолжайте ударять по пэду в заданном ритме.

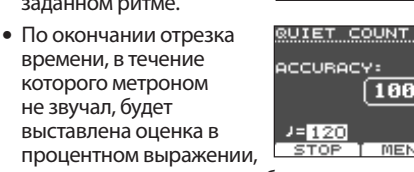

показывающая как точно был выдержан темп.

### **4. Нажмите на кнопку [F1] (STOP) для останова.**

**5. Нажмите на кнопку [EXIT].**

### Настройки упражнения QUIET COUNT

Находясь на экране QUIET COUNT, нажмите на кнопку [F2] (MENU), чтобы перейти на экран с установками.

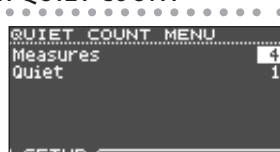

SETUP JT CLICK

QUIET COUNT

-120

Quiet

**MENU** 

 $\boxed{100\%}$ 

4

 $1 - 3$ 

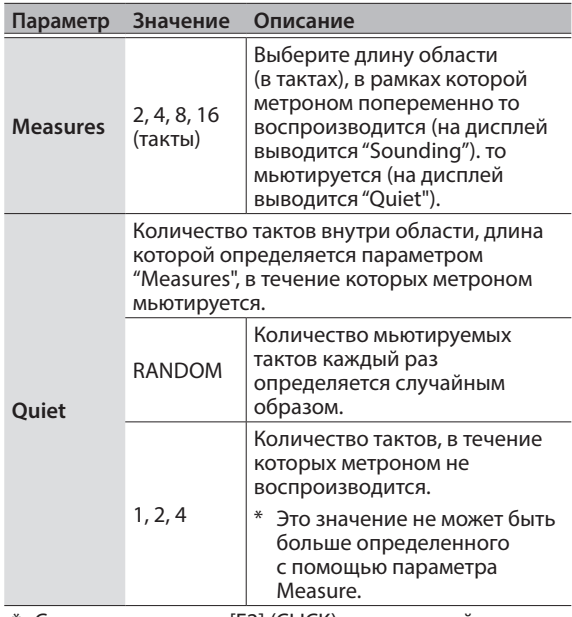

С помощью кнопки [F2] (CLICK) можно перейти к экрану с установками метронома (стр. 9).

# Упражнение WARM UPS

Это упражнение состоит из последовательно выполняемых этапов 1 — 3, каждый из которых оценивается, а затем выставляется итоговая оценка.

Предусмотрена возможность выбора сложности упражнения, которая определяется в минутах (5/10/15 минут). Кроме того, можно определять темп, соответствующий уровню подготовки музыканта.

### **ЗАМЕЧАНИЕ**

После того как упражнение WARM UPS будет запущено, его можно приостановить, а затем снова запустить с помощью кнопки [F3] (PAUSE).

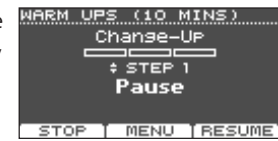

Если упражнение приостановлено (режим паузы), для его останова нажмите на кнопку [F1] (STOP).

- **1. Находясь на экране COACH MENU (стр. 11), нажмите на кнопку [F3] (WARM UPS).**
- **2. Нажмите на кнопку [F3] (START), чтобы начать.**

# Этап 1: Change-Up

На этом этапе каждые два такта меняется ритм.

Сначала идут половинные ноты, затем длительность укорачивается, а потом — снова возвращается к

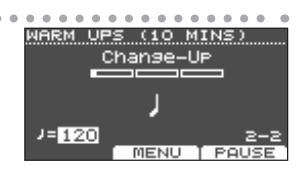

WARM UPS (10 MINS) Auto UP/Down  $J = 125$ 

 $MIN_1 20$ mex∑so

половинным нотам. Эти изменения ритма периодически повторяются.

# Этап 2: Auto Up/Down

Темп постепенно то

ускоряется, то замедляется. Темп увеличивается на 1 BPM (количество ударов в

минуту) через каждую долю до тех пор, пока не достигнет

верхней границы. Затем он аналогичным образом начинает замедляться на 1 BPM через каждую долю, пока не вернется к исходному значению.

- \* Этап Auto Up/Down доступен, если параметр Duration (см. ниже) установлен в 10 MINS или 15 MINS.
- В процессе прохождения этапа Auto Up/Down откорректировать текущий темп с помощью регулятора [TEMPO] невозможно.
- \* Текущее значение темпа будет нижней границей темпа.

# Этап 3: Time Check

На этом этапе оценивается точность попадания ударов в доли метронома. На экране показывается, произведен ли удар точно в долю, раньше или позже.

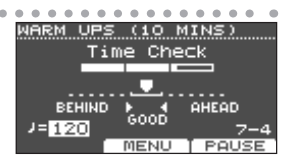

### Итоговая оценка

Показывает общую оценку выполнения всех трех этапов. Для возобновления упражнения нажмите на кнопку [F3] (RETRY).

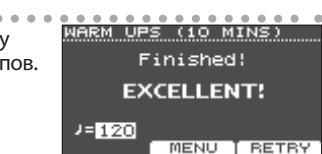

**Оценка (на дисплее)** EXCELLENT! (превосходно), VERY GOOD! (очень хорошо), GOOD (хорошо), AVERAGE (средне), START OVER (повторить)

**3. Нажмите на кнопку [EXIT].**

# Настройки упражнения WARM UPS

Для доступа к экрану с настройками, находясь на экране WARM UPS, нажмите на кнопу [F2] (MENU).

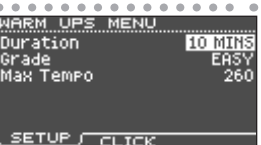

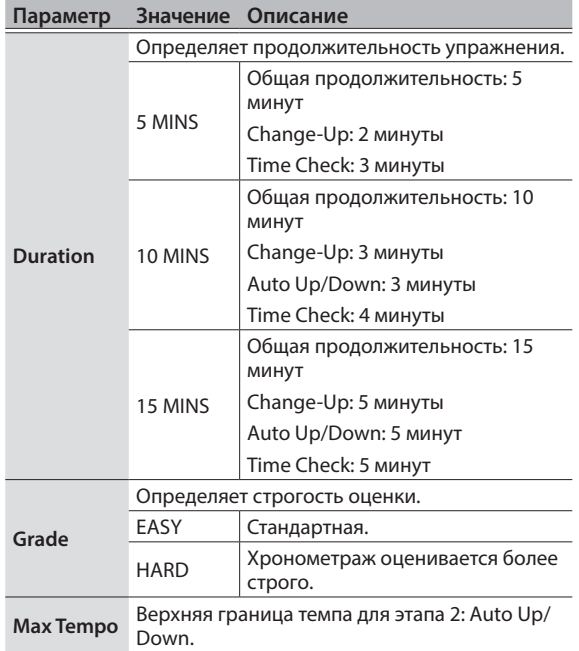

С помощью кнопки [F2] (CLICK) можно перейти к экрану с установками метронома (стр. 9).

# Воспроизведение метронома вместе с пьесой (Guide Track)

Метроном можно воспроизводить вместе с пьесой (метрономный трек).

Для использования метрономного трека выберите пьесу из внутренней памяти, которая его содержит. Если подготовлены пьеса в формате аудиофайла (файл WAV) и аудиофайл, содержащий метроном, можно будет воспроизводить метрономный трек, ритм которого соответствует ритму пьесы.

Если вместо метрономного трека использовать аудиофайл пьесы, можно воспроизводить пьесу в формате стерео.

### Воспроизведение метрономного трека вместе с встроенной пьесой

### **1. Нажмите на кнопку [SONG].**

**2. С помощью кнопки [F1] и колеса выберите пьесу из внутренней памяти,** 

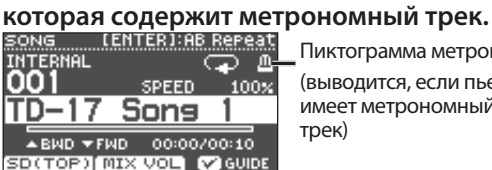

Пиктограмма метронома (выводится, если пьеса

имеет метрономный трек)

#### **3.** Нажмите на кнопку [►/■].

Вместе с пьесой будет воспроизводиться метрономный трек.

В случае необходимости громкость метрономного трека можно отредактировать (стр. 8).

#### **ЗАМЕЧАНИЕ**

- Для мьютирования метрономного трека нажмите на кнопку [F3], чтобы отключить опцию его воспроизведения.
- Подробнее встроенные пьесы описаны в руководстве "Описание параметров".

### Воспроизведение вместе с пьесой метрономного

#### трека, созданного самостоятельно

Для воспроизведения своего метрономного трека подготовьте пьесу в формате файла WAV и аудиофайл с метрономом.

\* Работа с файлами формата MP3 не поддерживается.

Создание аудиофайла с метрономным треком

**1. Подготовьте аудиофайл формата WAV, который будет использоваться в качестве метрономного трека.**

Для создания аудиофайла используйте программное приложение DAW или аналогичное. Запишите звук метронома, работающего в темпе пьесы.

**2. Отредактируйте на компьютере имя файла трека метронома, созданного на шаге 1.** Имя аудиофайла, который планируется использовать в качестве метрономного трека, должно иметь

следующий формат: "имя файла пьесы+**\_Click**".

**Пример.** Если файл пьесы имеет имя "TD-17.wav", метрономный трек должен называться "TD-17\_Click.wav".

**3. Сохраните аудиофайлы пьесы и метрономного трека в корневую директорию (директорию верхнего уровня) карты SD (стр. 23).**

В данном примере в корневую директорию необходимо сохранить файлы TD-17.wav" и "TD-17 Click.wav".

### Воспроизведение

- 
- **1. Нажмите на кнопку [SONG].**
- **2. С помощью кнопки [F1] или колеса выберите пьесу с карты SD, которую необходимо воспроизвести.**

Например, выберите для воспроизведения пьесу "TD-17.wav" карты SD.

### **3.** Нажмите на кнопку [►/■].

Вместе с пьесой будет воспроизводиться метрономный трек.

В случае необходимости громкость метрономного трека можно отредактировать (стр. 8).

#### **ЗАМЕЧАНИЕ**

Для мьютирования метрономного трека нажмите на кнопку [F3], чтобы отключить опцию его воспроизведения.

### Сохранение установок

При редактировании параметров TD-17 новые значения сохраняются автоматически. Для этого производить какие-либо манипуляции не требуется.

Установки также сохраняются и при выключении питания.

Ниже описано, как редактировать звуки отдельных инструментов, например, малого барабана или басбарабана.

### **Ссылка**

Подробнее параметры описаны в руководстве "Описание параметров" (PDF).

### Выбор пэда для редактирования

### Выбор пэда с помощью удара по нему

Чтобы отредактировать настройки пэда, ударьте по нему, чтобы выбрать.

Для выбора обода пэда ударьте по его ободу.

### **ЗАМЕЧАНИЕ**

Если удерживать нажатой кнопку [PAD SELECT] до тех пор, пока не начнет мигать индикатор PAD SELECT, можно будет заблокировать от переключения пэд, установки которого редактируются. Это удобно, если установки пэда настраиваются во время исполнения фразы.

# Выбор пэда с помощью кнопки [PAD SELECT]

Выбрать пэд для редактирования можно с помощью кнопки [PAD SELECT].

При каждом нажатии на кнопку [PAD SELECT] для редактирования выбирается другой пэд. Индикатор PAD SELECT пэда, выбранного для редактирования, горит.

### Объединение параметров (кнопка [F1] (H&R ON))

На экранах с функциональной кнопкой [F1] (H&R ON) можно включать опцию, согласно которой такие параметры, как настройки рабочей поверхности и обода, выбираются и редактируются как единое целое.

Если опция отключена, выбирать и редактировать настройки рабочей поверхности и обода (центра/края/ колокола) можно независимо.

Выбранный объект показывается в правой верхней части дисплея. При этом для переключения между рабочей поверхностью и ободом (центром/краем/ колоколом), удерживая нажатой кнопку [ENTER], нажимайте на кнопку [PAD SELECT].

### Назначение инструмента на пэд (ASSIGN)

Ниже описано, как назначать инструменты на пэды.

### **1. Нажмите на кнопку [ASSIGN].**

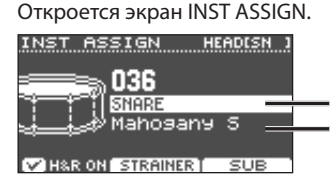

Имя группы инструментов Имя инструмента

- **2. Выберите пэд, который необходимо отредактировать.**
- **3. С помощью кнопок [ ] [ ] установите курсор в поле группы инструментов или инструмента, а затем с помощью колеса выберите нужный.**
- **4. Нажмите на кнопку [DRUM KIT], чтобы вернуться на экран KIT. ЗАМЕЧАНИЕ**
	- Для некоторых инструментов предусмотрены дополнительные установки. Чтобы перейти к ним, используйте кнопку [F2].
	- 5 С помощью кнопки [F3] (SUB) можно выбрать вспомогательный инструмент (дополнительный уровень) и отредактировать его настройки.
	- 5 Рекомендуемые инструменты выбираются как набор в соответствии с выбранным инструментом.
	- Если с помощью кнопки [F1] (H&R ON) включена опция объединения, рабочая область и обод пэда выбираются как единое целое. В соответствии с выбранным инструментом рекомендуемые инструменты выбираются как набор.
	- 5 Более подробно доступные для выбора инструменты и их параметры описаны в руководстве "Описание параметров" (PDF).

# Настройка громкости пэдов (LEVEL)

Ниже описано, как настраивать громкость и панораму (положение в стереополе) каждого из пэдов.

**1. Нажмите на кнопку [LEVEL].**

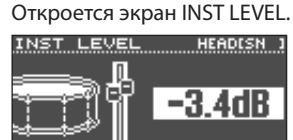

- **ONTVOLUME**
- **2. Выберите пэд, который необходимо отредактировать.**

#### **3. Отредактируйте значение, вращая колесо.**

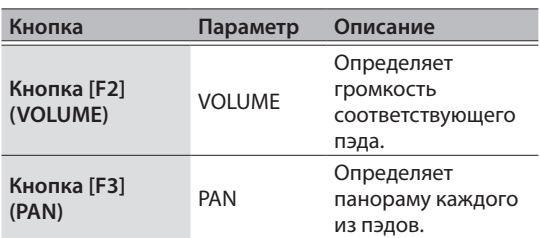

### **4. Нажмите на кнопку [DRUM KIT], чтобы**  вернуться на экран KIT.

### воспроизведение аудиофайлов (USER SAMPLE)

Файлы, созданные на компьютере, можно импортировать в TD-17, через карту SD и использовать в качестве инструментов (функция работы с пользовательскими сэмплами). Звук пользовательского сэмпла можно менять и обрабатывать эффектами точно таким же образом, как это было описано для инструментов.

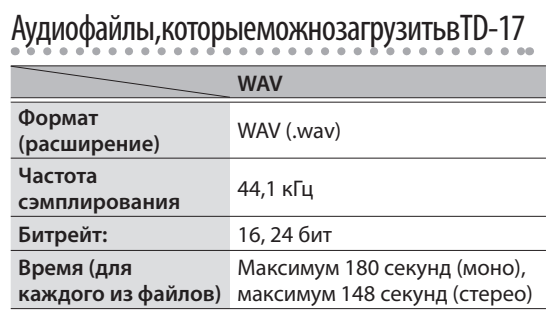

\* Имена файлов и папок, состоящие более чем из 14 символов, отображаются некорректно. Также не поддерживается работа с файлами и папками, в именах которых используются двухбайтные символы.

# Меню USER SAMPLE

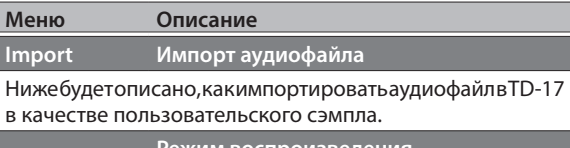

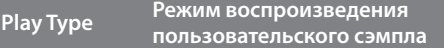

Можно определить, как сэмпл воспроизводится при ударе по пэду — один раз или в зацикленном режиме.

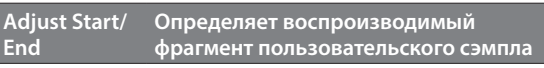

Предусмотрена возможность определения области пользовательского сэмпла, которая будет воспроизводиться.

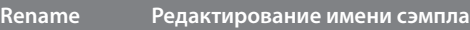

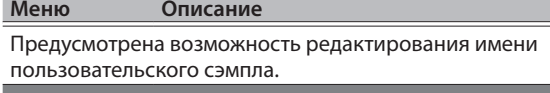

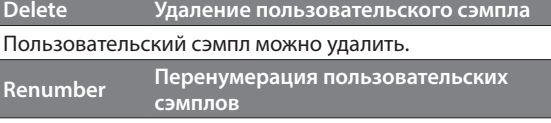

В результате многократного выполнения операций импорта и стирания пользовательских сэмплов их номера перестают представлять из себя непрерывный числовой ряд.

Эта функция позволяет изменить номера пользовательских сэмплов таким образом, чтобы нумерация стала непрерывной. Назначение пользовательских сэмплов на наборы ударных при этом также соответствующим образом обновляется, чтобы они звучали корректно.

\* Если выполнить команду Renumber, а затем восстановить архивную копию данных или архивную копию набора ударных (в состав которых пользовательские сэмплы не включены), пользовательские сэмплы, назначенные на этот набор ударных, воспроизвести корректно будет невозможно.

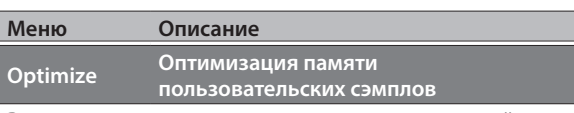

В результате многократного выполнения операций импорта и стирания пользовательских сэмплов область памяти пользовательских сэмплов фрагментируется. Это приводит к сокращению количества сэмплов, которые можно загрузить в память.

Эта функция позволяет дефрагментировать область памяти пользовательских сэмплов и тем самым увеличить количество сэмплов, которые можно в нее загрузить.

### **ВНИМАНИЕ**

- Прежде чем выполнять эту команду, создайте резервную копию данных (стр. 21).
- В некоторых случаях на ее выполнение может потребоваться более часа. Это зависит от количества и размеров пользовательских сэмплов.
- Ни в коем случае не выключайте питание до полного завершения выполнения дефрагментации. В противном случае пользовательские сэмплы могут пропасть.
- 5 В некоторых случаях оптимизация может не дать ожидаемых результатов.

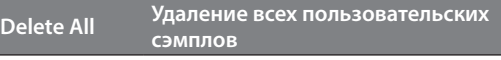

Эта команда позволяет стереть все пользовательские сэмплы, находящиеся в пользовательской памяти.

### **ВНИМАНИЕ**

Пользовательские сэмплы, используемые в наборах ударных, тоже удаляются. Пэды, на которые назначены пользовательские сэмплы, после выполнения этой команды звука не воспроизводят.

### **Ссылка**

Подробнее параметры описаны в руководстве "Описание параметров" (PDF).

### Просмотр пользовательских сэмплов

Ниже описано, как просмотреть список импортированных пользовательских сэмплов.

### **1. Нажмите на кнопку [USER SAMPLE].**

Откроется экран USER SAMPLE.

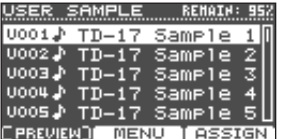

### **ЗАМЕЧАНИЕ**

Для воспроизведения выбранного пользовательского сэмпла нажмите на кнопку [F1] (PREVIEW). Если нажать на кнопку [F1] (PREVIEW) во время воспроизведения пользовательского сэмпла, оно остановится.

### Импорт аудиофайла

Ниже описано, как импортировать аудиофайл в TD-17 в качестве пользовательского сэмпла.

- **1. Вставьте карту SD в соответствующий слот TD-17 (стр. 3).**
- **2. Нажмите на кнопку [USER SAMPLE].**
- **3. Нажмите на кнопку [F2] (MENU).**
- **4. С помощью колеса выберите "Import" и нажмите на кнопку [ENTER].**

Откроется экран SAMPLE IMPORT.

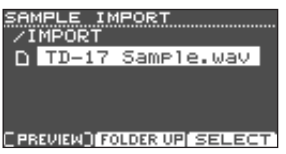

**5. Выберите аудиофайл и нажмите на кнопку [F3] (SELECT).**

Откроется экран IMPORT DEST.

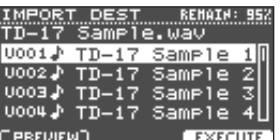

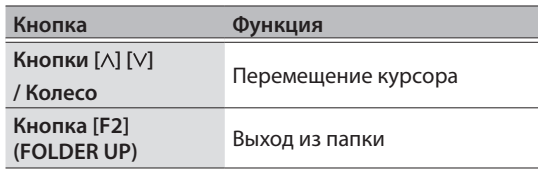

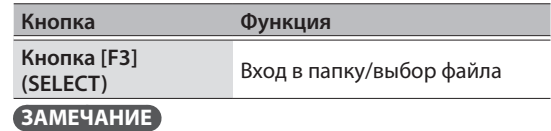

- 5 Выбранный аудиофайл можно воспроизвести с помощью кнопки [F1] (PREVIEW).
- Это удобно, если аудиофайл, который необходимо импортировать, был сохранен в папку IMPORT (стр. 23) карты SD.
- **6. С помощью колеса выберите ячейку памяти (номер), в которую необходимо импортировать аудиофайл, и нажмите на кнопку [F3] (EXECUTE).**

Выведется запрос на подтверждение.

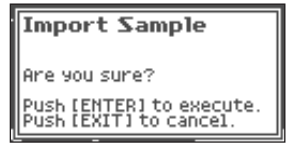

Для отказа от выполнения операции нажмите на кнопку [EXIT].

- Если в качестве приемника операции выбрана ячейка памяти, в которой находятся данные, выводится сообщение "User Sample Exists!". Выберите пустую ячейку.
- **7. Нажмите на кнопку [ENTER].**

Аудиофайл будет импортиорован в указанное место.

### Назначение пользовательского сэмпла на инструмент и его воспроизведение

- **1. Нажмите на кнопку [USER SAMPLE].**
- **2. Выберите колесом сэмпл, который необходимо назначить на инструмент, и нажмите на кнопку [F3] (ASSIGN).**

Откроется экран SAMPLE ASSIGN.

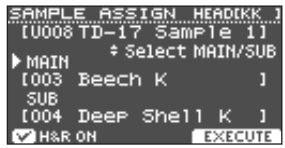

- **3. Выберите пэд, установки которого необходимо отредактировать (стр. 14).**
- **4. С помощью колеса выберите инструмент (основной или вспомогательный), на который необходимо назначить сэмпл, и нажмите на кнопку [F3] (EXECUTE).**

Выведется запрос на подтверждение.

Для отказа от выполнения операции нажмите на кнопку [EXIT].

### **5. Нажмите на кнопку [ENTER].**

Теперь при ударе по пэду. на который назначен пользовательский сэмпл, будет воспроизводиться данный пользовательский сэмпл.

#### **ЗАМЕЧАНИЕ**

- Можно откорректировать тембральные характеристики пользовательского сэмпла или обработать его эффектом точно так же, как и другие инструменты.
- Назначить пользовательский сэмпл на инструмент можно также и на экране INST ASSIGN (стр. 14).

### Редактирование пользовательских сэмплов

Ниже описано, как изменять звук пользовательского сэмпла, определять область, которая будет воспроизводиться, стирать и структурировать пользовательские сэмплы.

### **Ссылка**

Подробнее параметры описаны в руководстве "Описание параметров" (PDF).

- **1. Нажмите на кнопку [USER SAMPLE].**
- **2. Вращая колесо, выберите пользовательский сэмпл, который необходимо отредактировать.**
- **3. Нажмите на кнопку [F2] (MENU).**

Откроется экран USER SAMPLE MENU.

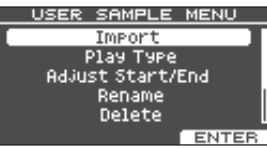

### **4. Выберите колесом нужное меню и нажмите на кнокпу [ENTER].**

#### **5. Настройте установки выбранного меню.**

#### Import

Подробности описаны в разделе "Импорт аудиофайла" (стр. 16).

#### Play Type, Adjust Start/End, Rename

**1. С помощью функциональных кнопок, кнопок [ ] [ ] и колеса отредактируйте значение (или имя).**

#### Delete, Renumber, Optimize, Delete All

- **1. Нажмите на кнопку [ENTER].** Откроется экран с разъяснениями.
- **2. Нажмите на кнопку [F3] (EXECUTE).** Выведется запрос на подтверждение. Для отказа от выполнения операции нажмите на кнопку [EXIT].
- **3. Для выполнения операции нажмите на кнопку [ENTER].**
- **6. Нажмите на кнопку [DRUM KIT], чтобы вернуться на экран KIT.**

# Установки настройки высоты и мьютирования (TUNING/MUFFLING)

Ниже описано, как редактировать настройки высоты и приглушения рабочей поверхности пэда (пластика).

#### **Ссылка**

Подробнее параметры описаны в руководстве "Описание параметров" (PDF).

- **1. Нажмите на кнопку [TUNING] или [MUFFLING].**
- **2. Выберите пэд, установки которого необходимо отредактировать (стр. 14).**
- **3. С помощью функциональных кнопок или колеса отредактируйте значение.**

### Дополнительные установки (OTHER)

Ниже описано, как управлять тембральными характеристиками пэдов (эквализация), а также работать с установками, действие которых распространяется на весь набор ударных (эффекты, громкость, имя и т.д.).

### Список меню OTHER

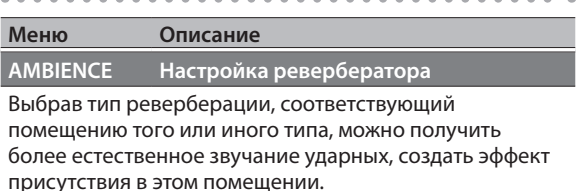

Эффект реверберации можно настроить для каждого из наборов ударных. Можно даже откорректировать глубину обработки эффектом сигналов каждого из пэдов.

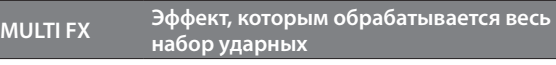

Предусмотрена возможность выбора мультиэффекта (MULTI FX) одного из 30 типов.

Для каждого набора ударных мультиэффект выбирается независимо. Можно даже откорректировать глубину обработки эффектом сигналов каждого из пэдов.

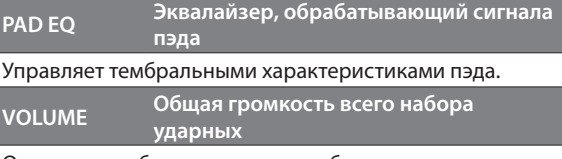

Определяет общую громкость набора ударных.

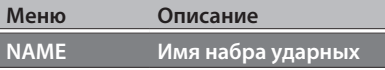

Используется для редактирования имени набора ударных (стр. 18).

**MIDI NOTE Параметры MIDI набора ударных**

Определяют MIDI-сообщения, которые передаются при ударе по пэду или которые необходимо передать в данное устройство, чтобы воспроизвести звук соответствующего пэда.

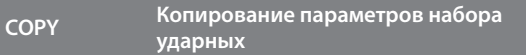

Используется для копирования параметров набора ударных, а также восстановления заводских установок (стр. 18).

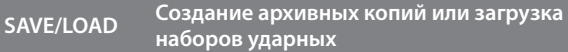

Используется для сохранения параметров набора ударных на карту SD (создание архивной копии) или загрузки (восстановления) архивной копии в TD-17 (стр. 19).

### **Ссылка**

Подробнее параметры описаны в руководстве "Описание параметров" (PDF).

#### **1. Нажмите на кнопку [OTHER].**

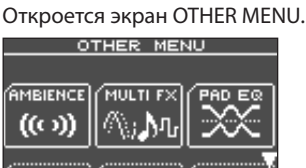

**2. С помощью кнопок [ ] [ ] и функциональных кнопок выберите параметр меню.**

**3. Настройте выбранный параметр меню.**

#### AMBIENCE, MULTI FX, VOLUME

**1. С помощью функциональных кнопок, кнопок [ ] [ ] и колеса отредактируйте параметры.**

#### PAD EQ, MIDI NOTE

- **1. Выберите пэд, установки которого необходимо отредактировать (стр. 14).**
- **2. С помощью функциональных кнопок, кнопок [ ] [ ] и колеса отредактируйте параметры.**

#### NAME

**1. С помощью функциональных кнопок, кнопок[ ] [ ] и колеса отредактируйте имя.**

Имя набора ударных может состоять максимум из 12 символов (верхняя строка). Вспомогательное имя может состоять максимум из 16 символов (нижняя строка).

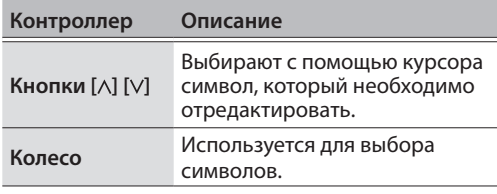

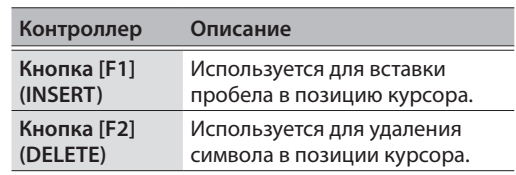

### COPY

Подробности описаны в разделе "Копирование набора ударных" (стр. 18).

#### SAVF/LOAD

Подробности описаны в разделе "наборов ударных" (стр. 19).

### **4. Нажмите на кнопку [DRUM KIT], чтобы вернуться на экран KIT.**

### Копирование набора ударных

Ниже описано как копировать параметры набора ударных или восстанавливать заводские установки TD-17.

#### **ВНИМАНИЕ**

При выполнении операции копирования установки приемника копирования перезаписываются. Если там содержатся установки, которые могут потребоваться в дальнейшем, запишите их на карту SD (стр. 19).

- **1. Нажмите на кнопку [OTHER].**
- **2. Функциональными кнопками и кнопками [ ] [ ] выберите команду "COPY".**
- **3. Функциональными кнопками, кнопками [ ] [ ] и колесом выберите установки, которые необходимо скопировать.**

#### Кнопка [F1] (USER)

Копируются установки набора ударных. Источник копирования

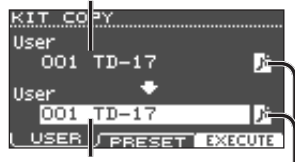

Приемник копирования

Пиктограмма пользовательского сэмпла

(выводится только в случае, если выбран набор ударных, в котором используются пользовательские сэмплы (стр. 15))

#### Кнопка [F2] (PRESET)

Копируются установки заводского набора ударных.

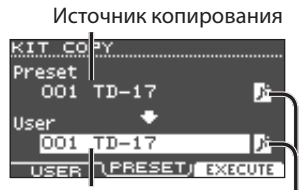

Приемник копирования

Пиктограмма пользовательского сэмпла (выводится только в случае, если выбран набор ударных, в котором используются пользовательские сэмплы (стр. 15))

#### **4. Нажмите на кнопку [F3] (EXECUTE).**

Выведется запрос на подтверждение.

Для отказа от выполнения операции нажмите на кнопку [EXIT].

#### **5. Для выполнения операции нажмите на**  кнопку [ENTER].

### наборов ударных

Установки отдельных наборов ударных, хранящихся в памяти TD-17, можно сохранить (создать архивную копию) на карту SD или считать (загрузить) обратно в TD-17 (максимум 999 наборов ударных).

- **1. Нажмите на кнопку [OTHER].**
- **2. Функциональными кнопками или кнопками [ ] [ ] выберите "SAVE/LOAD".**
- **3. Функциональными кнопками, кнопками [ ] [ ] и колесом выберите установки, которые необходимо архивировать/загрузить.**

#### Кнопка [F1] (SAVE)

Создается архивная копия набора ударных на карте SD.

Данные, которые будут архивироваться

Архивировать ли вместе с набором ударных используемые им пользовательские сэмплы

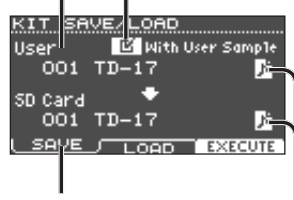

Приемник операции архивирования

Пиктограмма пользовательского сэмпла

(выводится только в случае, если выбран набор ударных, в котором используются пользовательские сэмплы (стр. 15))

#### Кнопка [F2] (LOAD)

Загружается набор ударных с карты SD.

Загружать ли вместе с набором ударных используемые им Данные, которые будут загружаться

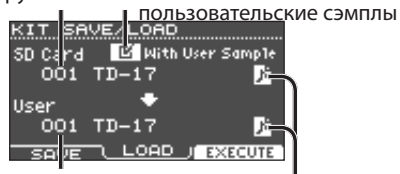

Приемник операции загрузки

Пиктограмма пользовательского сэмпла

(выводится только в случае, если выбран набор ударных, в котором используются пользовательские сэмплы (стр. 15))

- Если создается архивная копия/загружаются данные, в состав которых пользовательские сэмплы не входят, опция "With User Sample" недоступна.
- **4. Нажмите на кнопку [F3] (EXECUTE).** Выведется запрос на подтверждение.

Для отказа от выполнения операции нажмите на кнопку [EXIT].

**5. Для выполнения операции нажмите на кнопку [ENTER]**

### Замечание относительно архивирования и загрузки

- Если архивируются пользовательские сэмплы, в зависимости от занимаемого ими объема на выполнение операции сохранения может потребоваться несколько минут. Если пользовательские сэмплы в операции архивации не участвовали, а затем были удалены или перенумерованы, использующие их наборы ударных будут звучать некорректно даже после загрузки архивной копии данных в устройство.
- При загрузке пользовательских сэмплов они записываются в память заново даже в случае, если там уже есть такие же. На загруженный набор автоматически назначаются вновь загруженные в память пользовательские сэмплы.
- Для записи пользовательских сэмплов в память в ней должно быть достаточно свободного места.

# Основная процедура

Ниже описано, как определять установки тембральных характеристик или пэдов, действие которых распространяется на все устройство (все наборы ударных).

### Список меню SETUP

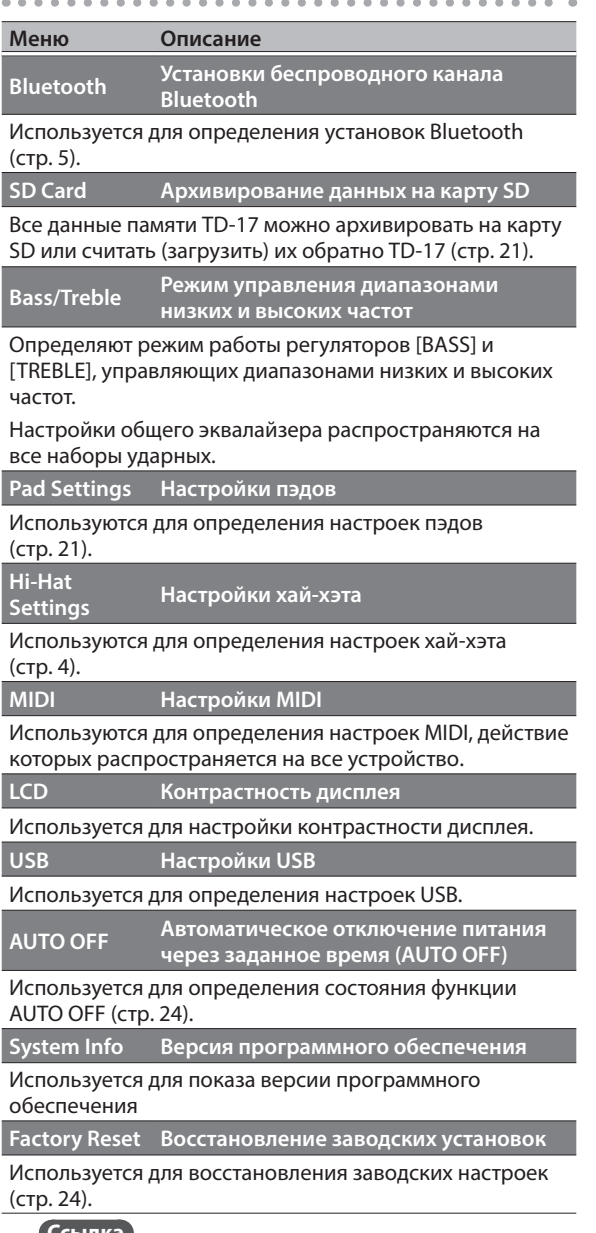

**Ссылка**

Подробнее параметры описаны в руководстве "Описание параметров" (PDF).

### **1. Нажмите на кнопку [SETUP].**

Откроется экран SETUP MENU.

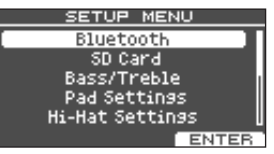

**2. Выберите колесом нужное меню и нажмите на кнопку [ENTER].**

### **3. Настройте установки выбранного меню.**

#### Bluetooth

Подробности описаны в разделе "Использование Bluetooth®" (стр. 5).

#### SD Card

Подробности описаны в разделе "Архивирование данных на карту SD" (стр. 21).

#### Bass/Treble, Pad Settings, Hi-Hat Settings, MIDI, LCD, USB

**1. С помощью функциональных кнопок, кнопок [ ] [ ] и колеса отредактируйте параметры.**

#### AUTO OFF

Подробности описаны в разделе "Управление функцией автоматического отключения питания (AUTO OFF)" (стр. 24).

#### System Info

Используется для показа версии программного обеспечения

#### Factory Reset

Подробности описаны в разделе "Восстановление заводских установок" (стр. 24).

### **4. Нажмите на кнопку [DRUM KIT], чтобы вернуться на экран KIT.**

### Редактирование настроек пэда

Ниже описано, как отредактировать настройки пэдов, чтобы TD-17 корректно обрабатывал сигналы каждого из них.

### Выбор типа пэда

- **1. Нажмите на кнопку [SETUP].**
- **2. Колесом выберите "Pad Settings" и нажмите на кнопку [ENTER].**

Откроется экран PAD SETTINGS.

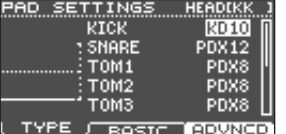

- **3. Нажмите на кнопку [F1] (TYPE).**
- **4. Выберите пэд, установки которого необходимо отредактировать (стр. 14).**
- **5. Вращая колесо, выберите тип пэда.**

### Настройка чувствительности пэда

Ниже описано, как настроить чувствительность пэда, чтобы установить требуемое соответствие между силой удара и громкостью звука.

- **1. Перейдите на экран PAD SETTINGS.**
- **2. Нажмите на кнопку [F2] (BASIC).**
- **3. Выберите пэд, установки которого необходимо отредактировать (стр. 14).**
- **4. Кнопками [ ] [ ] выберите "Sensitivity".**
- **5. Настройте чувствительность, вращая колесо.**

### **Ссылка**

Предусмотрена возможность более детализированной настройки. Подробности описаны в руководстве "Описание параметров" (PDF).

### Архивирование данных на карту SD

Данные, хранящиеся в памяти TD-17, можно сохранить (архивировать) на карту SD или загрузить их с карты SD обратно в память TD-17.

### **ЗАМЕЧАНИЕ**

Архивировать и загружать можно отдельные наборы ударных (стр. 19).

### Архивирование данных на карту SD

Ниже описано, как сохранить все данные памяти TD-17 (до 99 архивных копий).

- **1. Вставьте карту SD в соответствующий слот TD-17 (стр. 3).**
- **2. Нажмите на кнопку [SETUP].**
- **3. Выберите колесом "SD Card" и нажмите на кнопку [ENTER].**

Откроется экран SD CARD MENU.

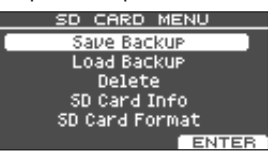

**4. Выберите колесом "Save Backup" и нажмите на кнопку [ENTER].**

Откроется экран SD CARD SAVE BACKUP.

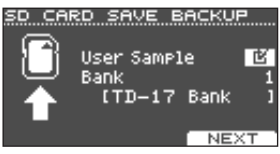

**5. Кнопками [ ] [ ] и колесом настройте параметры архивирования данных.**

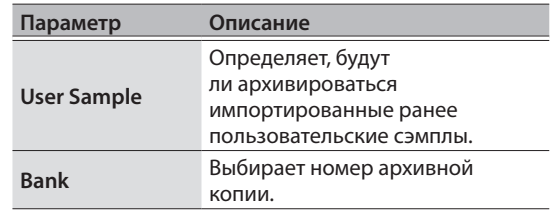

\* Если архивируются пользовательские сэмплы, в зависимости от занимаемого ими объема памяти, на выполнение операции сохранения может потребоваться несколько минут. Если пользовательские сэмплы в операции архивации не участвовали, а затем были удалены или перенумерованы, использующие их наборы ударных будут звучать некорректно даже после загрузки архивной копии данных в устройство.

### **6. Нажмите на кнопку [F3] (NEXT). ЗАМЕЧАНИЕ**

Для ввода имени архива нажмите на кнопку [F1] (NAME) и введите его (стр. 18).

### **7. Нажмите на кнопку [F3] (EXECUTE).**

Выведется запрос на подтверждение.

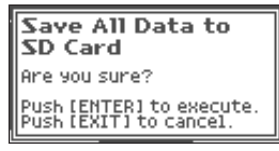

Для отказа от выполнения операции нажмите на кнопку [EXIT].

**8. Для выполнения операции нажмите на кнопку [ENTER].**

### Загрузка архивной копии данных с карты SD

Ниже описано, как загрузить архивную копию данных в память TD-17.

- **1. Вставьте карту SD в соответствующий слот TD-17 (стр. 3).**
- **2. Перейдите на экран SD CARD MENU (стр. 21).**
- **3. Выберите колесом "Load Backup" и нажмите на кнопку [ENTER].** Откроется экран SD CARD LOAD BACKUP.

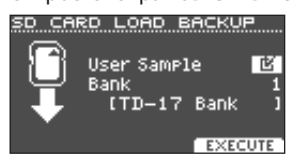

**4. Кнопками [ ] [ ] и колесом определите значения параметров загрузки.**

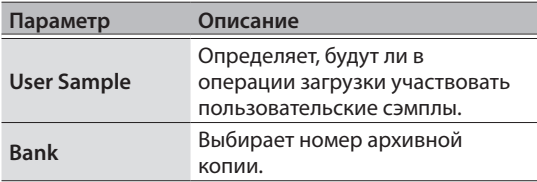

Если в памяти устройства уже находятся пользовательские сэмплы, они будут перезаписаны пользовательскими сэмплами из архивной копии данных. В зависимости от объема пользовательских сэмплов, на загрузку данных может потребоваться десять и более минут.

### **5. Нажмите на кнопку [F3] (EXECUTE).**

Выведется запрос на подтверждение.

Для отказа от выполнения операции нажмите на кнопку [EXIT].

**6. Для выполнения операции нажмите на кнопку [ENTER].**

## Стирание архивной копии данных с карты SD

Ниже описано, как стереть ненужные архивные данные (включая пользовательские сэмплы) с карты SD.

- **1. Вставьте карту SD в соответствующий слот TD-17 (стр. 3).**
- **2. Перейдите на экран SD CARD MENU (стр. 21).**
- **3. Выберите колесом "Delete" и нажмите на кнопку [ENTER].**

Откроется экран SD CARD DELETE.

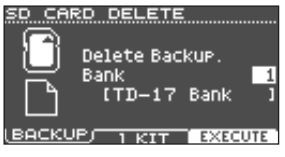

**4. Вращая колесо, выберите архивные данные, которые необходимо стереть.**

Кнопка [F1] (BACKUP)

Стирание данных архивной копии.

Кнопка [F2] (1 KIT)

Стирание архивного набора ударных.

**5. Нажмите на кнопку [F3] (EXECUTE).** Выведется запрос на подтверждение.

Для отказа от выполнения операции нажмите на кнопку [EXIT].

**6. Для выполнения операции нажмите на кнопку [ENTER].**

### Форматирование карты SD

Ниже описана процедура форматирования карты SD.

\* Если карта SD используется впервые, ее необходимо отформатировать с помощью TD-17.

### **ВНИМАНИЕ**

При выполнении операции форматирования все находящиеся на карте SD данные стираются.

- **1. Вставьте карту SD в соответствующий слот TD-17 (стр. 3).**
- **2. Перейдите на экран SD CARD MENU (стр. 21).**
- **3. Выберите колесом "SD Card Format" и нажмите на кнопку [ENTER].**

**4. Нажмите на кнопку [F3] (EXECUTE).** Выведется запрос на подтверждение.

Для отказа от выполнения операции нажмите на кнопку [EXIT].

**5. Для выполнения операции нажмите на кнопку [ENTER].**

### Проверка состояния карты SD

Ниже описано, как проверить, сколько данных записано на карту SD.

- **1. Вставьте карту SD в соответствующий слот TD-17 (стр. 3).**
- **2. Перейдите на экран SD CARD MENU (стр. 21).**
- **3. Выберите колесом "SD Card Info" и нажмите на кнопку [ENTER].**

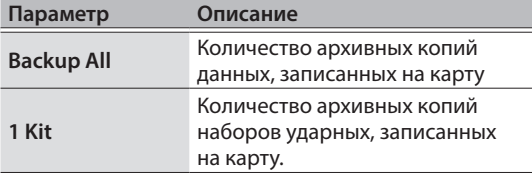

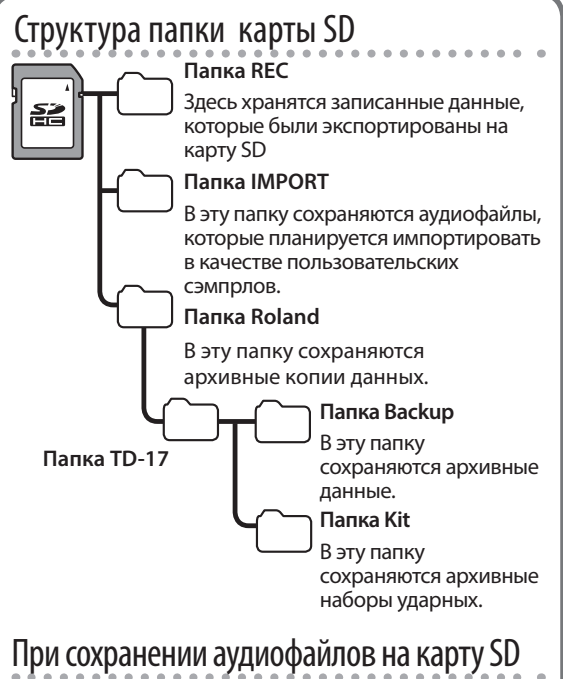

Аудиофайлы можно воспроизводить из корневой директории карты SD (стр. 9).

Убедитесь, что размер одного файла не превышает 2 Гб.

#### **TD-17 поддерживает воспроизведение аудиофайлов следующего формата**

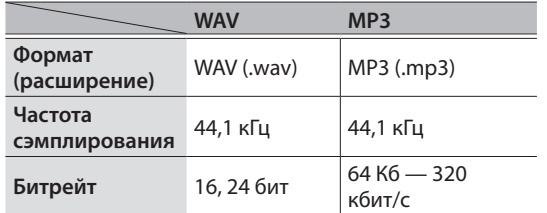

Имена файлов и папок, состоящие более чем из 14 символов, отображаются некорректно. Также не поддерживается работа с файлами и папками, в именах которых используются двухбайтные символы.

# Управление функцией автоматического отключения питания (AUTO OFF)

Если в течение заданного периода времени устройство не используется (не исполняется музыка, не нажимаются кнопки, не поворачиваются регуляторы), питание автоматически отключается (функция AUTO OFF).

Чтобы этого не происходило, функцию AUTO OFF следует отключить.

\* Чтобы восстановить питание, просто включите его снова.

### **1. Нажмите на кнопку [SETUP].**

**2. Выберите колесом "AUTO OFF" и нажмите на кнопу [ENTER].**

Откроется экран AUTO OFF.

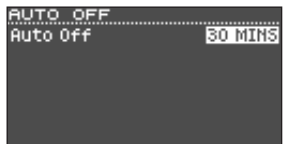

### **3. Вращая колесо, определите состояние функции AUTO OFF.**

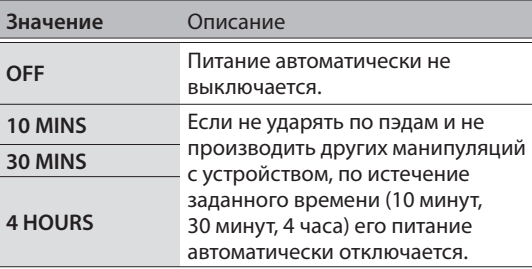

### **4. Нажмите на кнопку [DRUM KIT], чтобы вернуться на экран KIT.**

#### **ЗАМЕЧАНИЕ**

Если функция AUTO OFF включена, перед выключением питания на дисплей выводится обратный отсчет.

Продолжительность обратного отсчета зависит от настройки функции AUTO OFF.

### Восстановление заводских установок

Команда "Factory Reset" используется для восстановления всех данных и настроек TD-17 в состояние, какое было на момент поставки с завода.

### **ВНИМАНИЕ**

После выполнения этой операции все данные и настройки TD-17 перезаписываются. Прежде чем выполнять эту операцию, сохраните нужные данные и настройки на карту SD (стр. 21).

- **1. Нажмите на кнопку [SETUP].**
- **2. Выберите колесом "Factory Reset" и нажмите на кнопку [ENTER].**

Откроется экран FACTORY RESET.

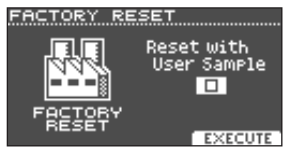

#### **ЗАМЕЧАНИЕ**

Чтобы восстановить в зваодское состояние еще и память пользовательских сэмплов, включите колесом опцию "Reset with User Sample". Все пользовательские сэмплы перезапишутся заводскими данными.

### **3. Нажмите на кнопку [F3] (EXECUTE).**

Выведется запрос на подтверждение.

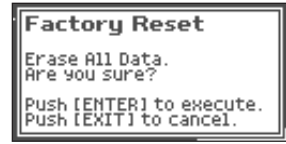

Для отказа от выполнения операции нажмите на кнопку [EXIT].

**4. Для выполнения операции нажмите на кнопку [ENTER].**

# Неисправности

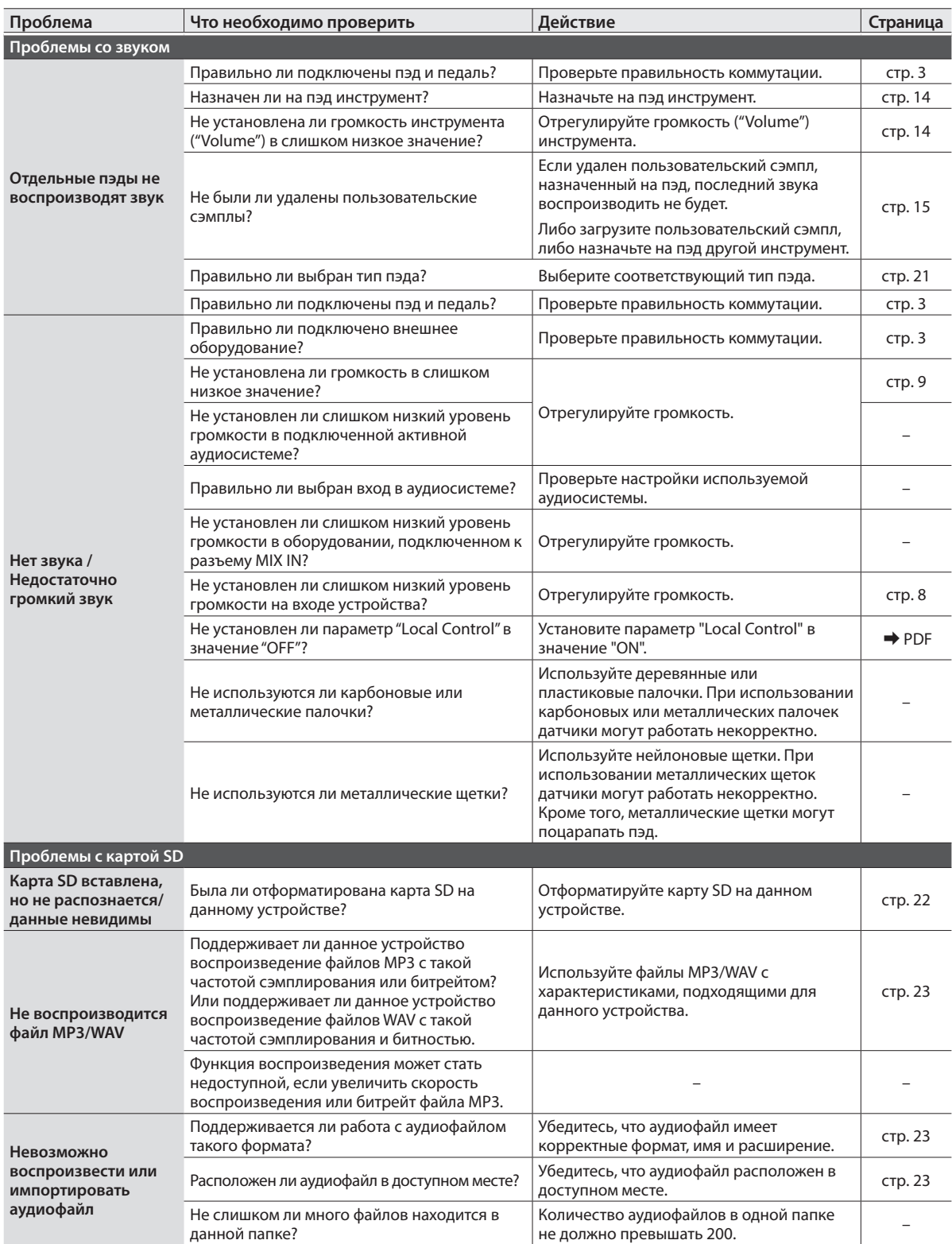

### Неисправности

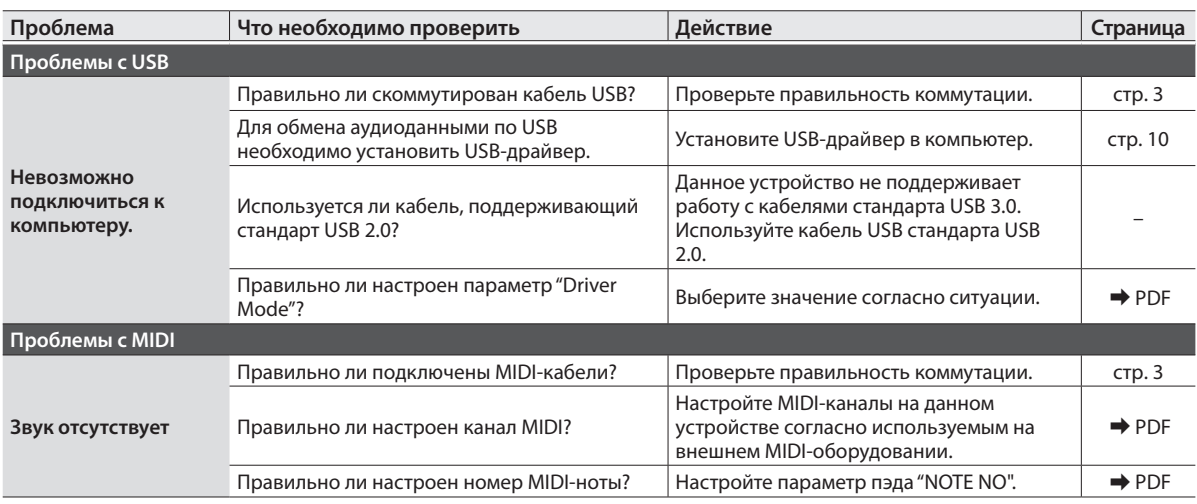

 $\overline{a}$ 

i.

# Проблемы с Bluetooth

#### **кроме TD-17-L**

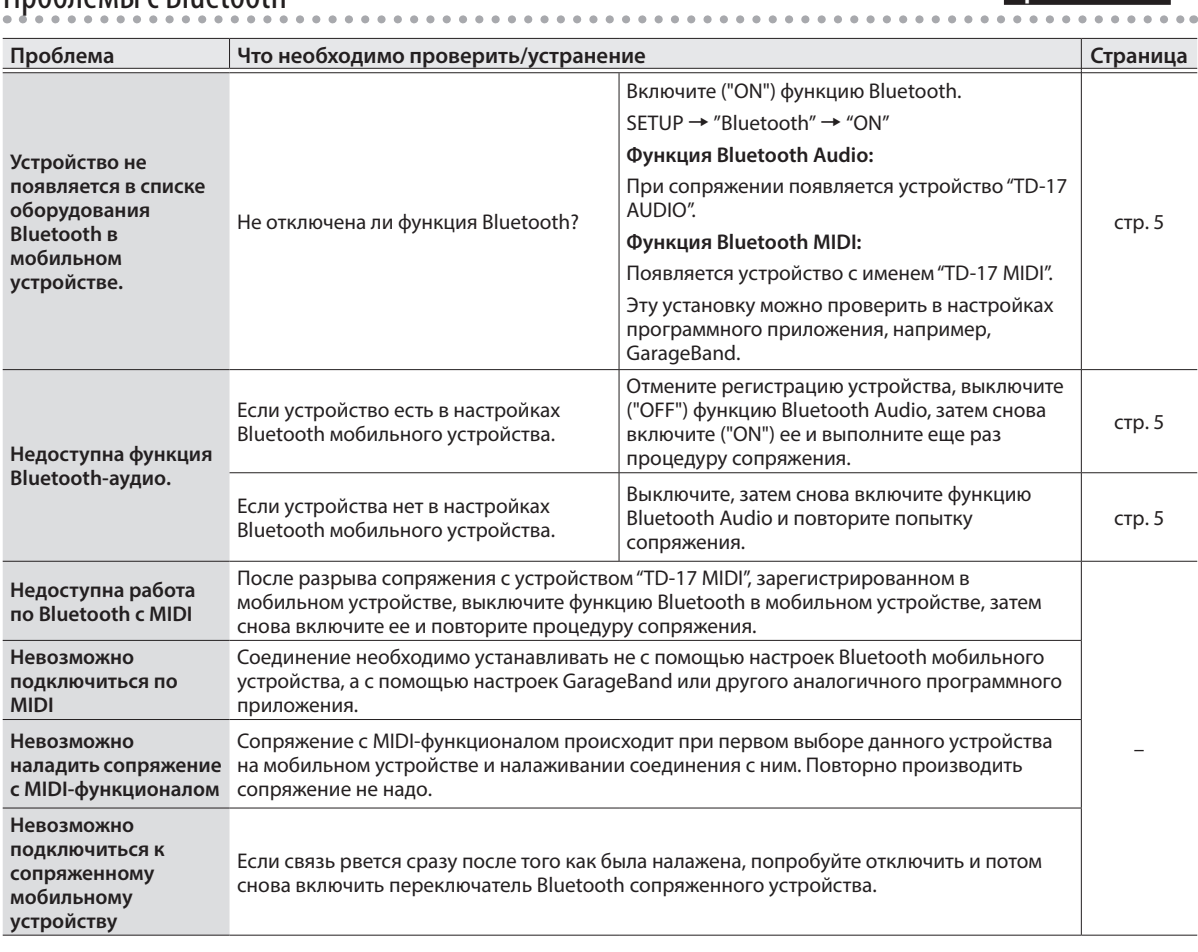

#### **ЗАМЕЧАНИЕ**

Если с помощью приведенной выше информации проблему решить не удалось, обращайтесь в раздел поддержки пользователей веб-сайта компании Roland.

**http://www.roland.com/support/**

# ТЕХНИКА БЕЗОПАСНОСТИ

# ВНИМАНИЕ

Информация о функции AUTO OFF Если в течение заданного времени с устройством не проводилось никаких действий (воспроизведение музыки, манипуляции с кнопками или

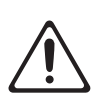

регуляторами), его питание автоматически отключается (функция AUTO OFF). Чтобы этого не происходило, функцию AUTO OFF необходимо отключить (стр. 24).

Используйте только рекомендуемую раму установки

#### ударных

Устройство можно монтировать только на рекомендуемую раму установки ударных.

Не размещайте устройство в неустойчивом месте

При установке устройства на рекомендуемую компанией Roland раму установки ударных размещайте последнюю на горизонтальной устойчивой

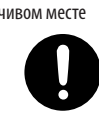

поверхности. Если рама не используется, все равно необходимо следить

за тем, чтобы устройство располагалось горизонтально и не шаталось.

Замечания относительно размещения устройства на раме

При размещении устройства на раме установки ударных следуйте указаниям данного руководства пользователя.

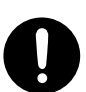

Если устройство установлено неправильно, оно может упасть или рама опрокинуться, что чревато получением травмы.

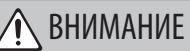

Используйте только входящий в комплект поставки блок питания для сети переменного тока. Подключайте блок питания к розетке с напряжением, на которое он рассчитан

Используйте только блок питания, поставляемый с устройством. Также убедитесь, что напряжение сети соответствует входному напряжению, указанному на

корпусе блока питания для сети переменного тока. Другие блоки питания могут использовать противоположную полярность или предназначаться для использования с напряжением, не соответствующим нужному. В результате можно получить удар током, устройство может начать работать со сбоями или выйти

из строя. Используйте только прилагаемый силовой кабель

Используйте только прилагаемый силовой кабель. Кроме того, не используйте этот кабель с другими устройствами.<br>
————————————————————

# ОПАСНО

Используйте исключительно рекомендованные рамы Устройство рассчитано на

использование определенных рам (серия MDS), производимых компанией Roland. При использовании вместе с другими рамами устройство может упасть или

опрокинуться, причинив травму. Прежде чем использовать раму установки ударных,

оцените возможные риски

Даже при соблюдении всех мер предосторожности, изложенных в данном руководстве пользователя, при неосторожном

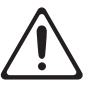

обращении устройство может упасть с рамы или опрокинуться вместе с ней. Помните о необходимости соблюдать все

меры безопасной эксплуатации устройства.

# ВАЖНЫЕ ЗАМЕЧАНИЯ

#### Ремонт и данные

• Прежде чем отдавать прибор в ремонт, сделайте резервную копию памяти или, если так привычнее, запишите необходимую информацию на бумаге. Во время ремонта делается все, чтобы сохранить информацию. Однако иногда (например, при физическом повреждении схем памяти) восстановить потерянные данные не представляется возможным. Компания Roland ответственности за сохранность данных не несет.

#### Дополнительные меры предосторожности

- Помните, что в результате поломки или несоблюдения правил эксплуатации устройства содержимое памяти может быть безвозвратно потеряно. Чтобы снизить риск потери данных, рекомендуется периодически архивировать содержимое памяти устройства.
- Компания Roland ответственности за сохранность данных не несет.
- Ни в коем случае не ударяйте по дисплею и не давите на него.
- Не используйте кабели с встроенными резисторами.
- Подставка и держатель данного устройства не обеспечивают стопроцентно безопасного расположения мобильного устройства. Прежде чем использовать мобильное устройство с TD-17, отрегулируйте угол наклона и убедитесь в стабильности его расположения. Компания Roland ответственности за поломки или любые другие проблемы, связанные с падением мобильного устройства с подставки, не несет.
- В зависимости от условий эксплуатации, ножки устройства могут оставить следы на столе или другой поверхности. Если подстелить под устройство ткань или аналогичный материал, этого можно избежать. Однако при этом необходимо следить, чтобы устройство не перемещалось во время его использования.

#### Использование внешней памяти

• Любая карта памяти может выйти из строя. Поэтому рекомендуется не рассматривать этот носитель в качестве устройства хранения архивной информации, а только в качестве временного хранилища данных. Архивируйте важные данные на другие более долговечные носители .

### ОПАСНО

Замечания относительно перемещения устройства

При перемещении рамы установки ударных принимайте во внимание приведенные ниже замечания. Чтобы поднять и перенести закрепленное на раме устройство, необходимо не

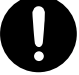

менее двух человек. Это необходимо делать аккуратно, не наклоняя раму установки ударных. Убедитесь, что надежно держите раму, чтобы предотвратить возможность получения травмы или повреждение устройства.

- Убедитесь, что все болты и другие крепежные приспособления, прикрепляющие устройство к раме установки ударных, надежно затянуты. Если соединение ослабло, исправьте положение.
- Отсоедините кабель питания.
- Отсоедините все кабели, коммутирующие данное устройство с внешним денного примета.<br>060рудованием.

Храните мелкие детали в недоступном для детей месте

Во избежание попадания перечисленных ниже мелких деталей в дыхательные пути, храните их вне зоны досягаемости маленьких детей.

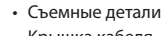

Крышка кабеля

- При работе с внешними запоминающими устройствами принимайте во внимание приведенные ниже замечания. Кроме того, следите за соблюдением всех мер предосторожности, которые изложены в документации внешнего устройства памяти.
- Не извлекайте накопитель из разъема до полного завершения операции . .<br>чтения/записи.
- Во избежание повреждения накопителя статическим электричеством, снимайте с себя заряд, прежде чем взять его в руки.
- Карты памяти некоторых типов или карты памяти некоторых производителей могут оказаться несовместимыми с данным устройством. В этом случае запись или воспроизведение будут недоступны.

#### Замечания относительно РЧ-излучения

- В перечисленных ниже случаях можно попасть под действие предусмотренных законом наказаний.
- Разборка или модификация устройства.
- Удаление сертификационных меток с тыльной стороны устройства.

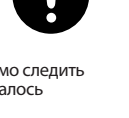

#### Авторские права

- Аудио- или видеозапись, копирование или доработка материалов, права на которые принадлежат третьей стороне (музыкальные произведения, видеоработы, вещание, живое выступление и другое), в целом или частично, распространение, продажа, сдача в прокат, публичное воспроизведение и подобные действия, произведенные без разрешения владельца авторских прав, запрещены законом об авторских правах.
- Не используйте прибор в целях нелегального распространения аудиоматериалов или нарушающих авторские права третьей стороны. Производитель не несет ответственности ни за какие противоправные действия пользователя.
- Права на все данные, содержащиеся в приборе (данные волновых форм, данные стилей, данные паттернов аккомпанемента, данные фраз, зацикленные аудиофрагменты и изображения), принадлежат Roland Corporation.
- Приобретение данного прибора дает право на использование этих данных для создания, демонстрации, записи и распространения оригинального аудиоматериала.
- Приобретение данного прибора НЕ дает право на распространение приведенных выше данных в оригинальной или модифицированной форме на любых носителях или по интернет.
- Логотипы SD ( $\leq$  ) SDHC ( $\geq$  ) торговые марки SD-3C, LLC.
- ASIO торговая марка и программное обеспечение Steinberg Media Technologies GmbH.
- Устройство использует eParts, интегрированное программное обеспечение компании eSOL Co.,Ltd. eParts — торговая марка eSOL Co., Ltd., Япония.
- Словесный товарный знак и логотип **Bluetooth**® — зарегистрированные торговые марки, владельцем которых является **Bluetooth** SIG, Inc. Они используются компанией Roland согласно лицензии.
- Устройство использует исходный код μT-Kernel согласно лицензии T-License 2.0, предоставленной T-Engine Forum (www. tron.org).
- Roland, V-Drums и Noise Eater зарегистрированные торговые марки или торговые марки Roland Corporationв в США и/или других странах.
- Все названия компаний и продуктов, упомянутые в данном документе, являются зарегистрированными торговыми марками или торговыми марками соответствующих владельцев.

# Основные технические характеристики

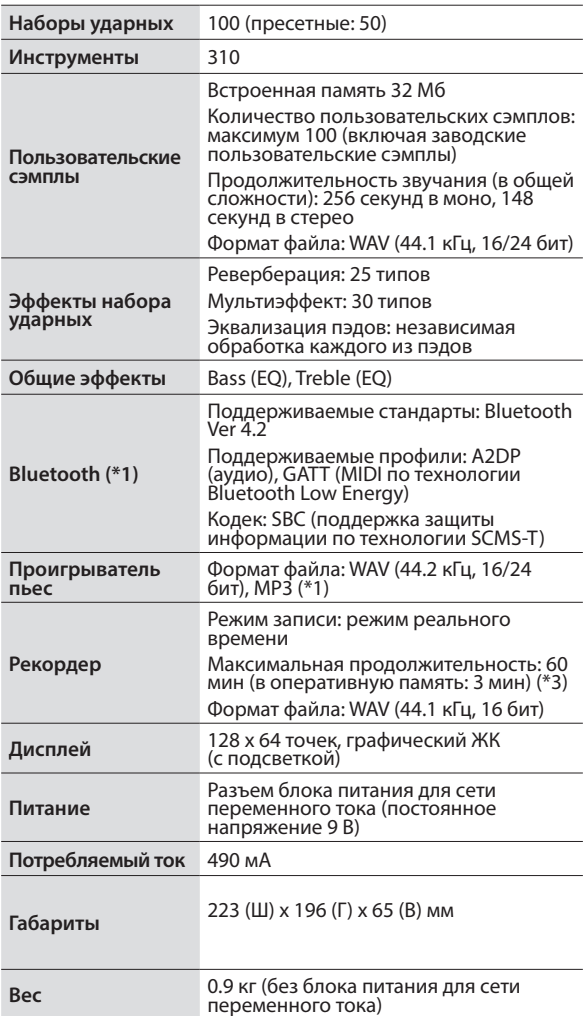

**Roland TD-17, TD-17-L: звуковой модуль ударных**

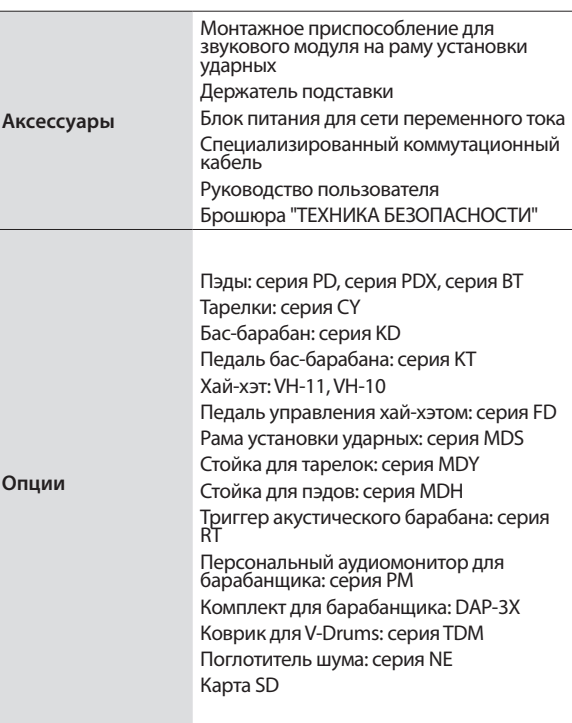

\*1: TD-17-L функцию Bluetooth не поддерживает

- \*2: Для работы с аудиофайлами их необходимо записать на карту SD.
- \*3: Для записи пьес необходима карта SD. Если карта SD не установлена, можно записать до 3 минут в оперативную память.
	- \* Технические характеристики приведены на момент публикации данного документа. Более актуальная информация находится на сайте компании Roland.